# **DataMasterTM Four-Digit LED Parking Garage Displays**

**Models DF-1050/51** 

Installation and Operation Manual

*ED-14139 Rev 4***–***11 January 2005* 

# DAKTRONICS

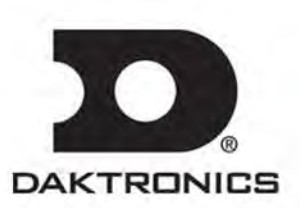

 **ED-14139 Product 1279 Rev 4 – 11 January 2005** 

## DAKTRONICS, INC.

#### **Copyright 2005**

All rights reserved. While every precaution has been taken in the preparation of this manual, the publisher assumes no responsibility for errors or omissions. No part of this book covered by the copyrights hereon may be reproduced or copied in any form or by any means – graphic, electronic, or mechanical, including photocopying, taping, or information storage and retrieval systems – without written permission of the publisher.

*DataTime® and DataMaster™ are trademarks of Daktronics, Inc.* 

# **Table of Contents**

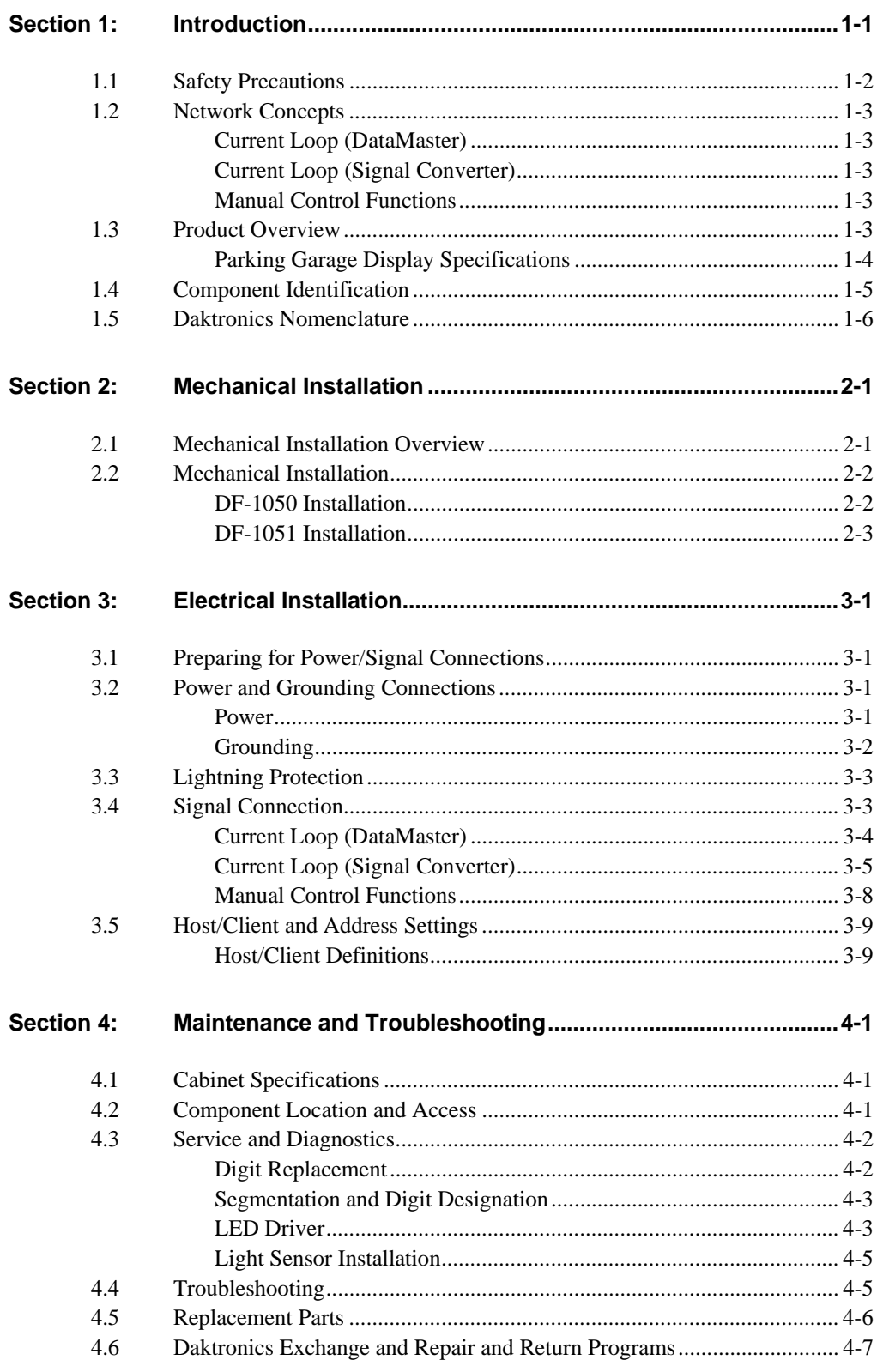

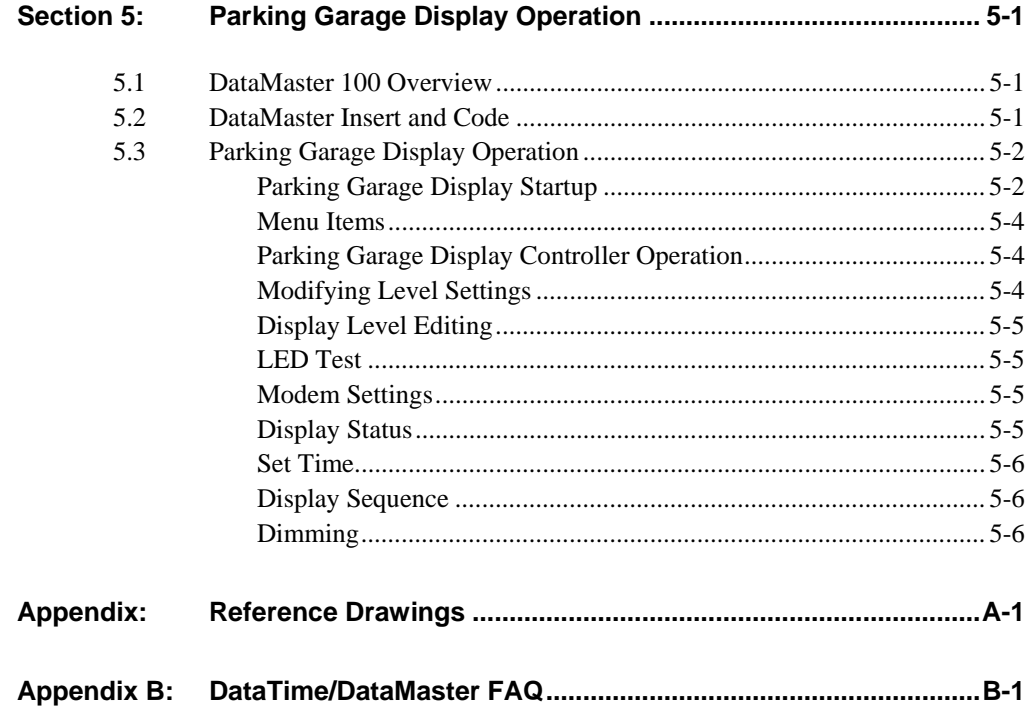

# **Table of Figures**

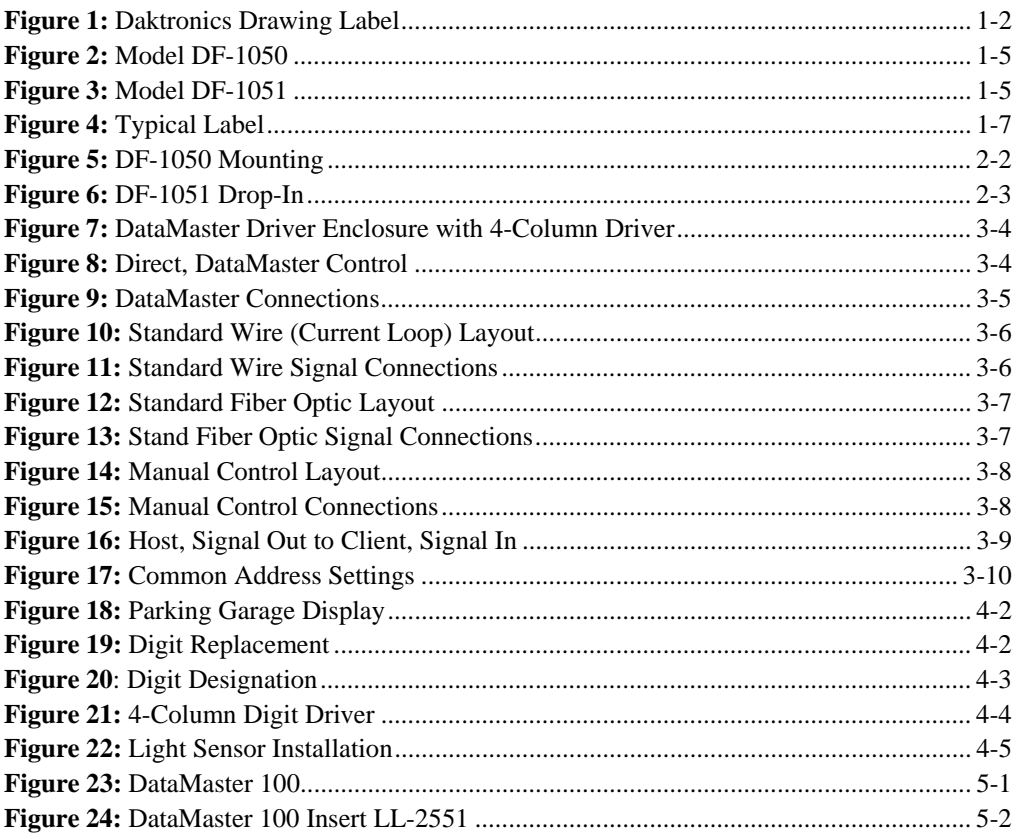

# **Section 1: Introduction**

This manual explains the installation, maintenance and troubleshooting of the Daktronics DataMaster<sup>TM</sup> DF-1050/DF-1051 LED Parking Garage displays. For questions regarding the safety, installation, operation, or service of this system, please refer to the telephone numbers that are listed on the cover page of this manual.

This manual is divided into 7 sections: Introduction, Mechanical Installation, Electrical Installation, Maintenance and Troubleshooting, Parking Garage Display Information, Appendix A and Appendix B.

- **Introduction** covers the basic information needed to make the most of the rest of this manual. Take time to read the entire introduction because it defines terms and explains concepts used throughout the manual. It also contains an overview of the product and product safety information.
- **Mechanical Installation** provides general guidance on display mounting.
- **Electrical Installation** gives general guidance on terminating power and signal cables at the display.
- **Maintenance and Troubleshooting** addresses such things as removing basic display components, troubleshooting the display, performing general maintenance and exchanging display components.
- **Parking Garage Display Operation** gives a product overview of the DataMaster controller used to program the Parking Garage display.
- Appendix A lists the drawings referenced in this manual.
- **Appendix B** lists the Frequently Asked Questions when operating this display.

Daktronics identifies manuals by the ED number located on the cover page of each manual. For example, this manual would be referred to as **ED-14139.** 

Listed below are a number of drawing types commonly used by Daktronics, along with the information that each is likely to provide. This manual might not contain all these drawings:

- **System Riser Diagrams:** overall system layout from DataMaster control location to the display.
- **Electrical and Mechanical Specification Drawings:** driver enclosure locations, mounting information, display dimensions, power and signal entrance points and access method (front or rear).
- **Schematics:** power wiring, signal wiring, panel board or power termination panel assignments, signal termination panel assignments and transformer assignments.

**Figure 1** illustrates a Daktronics drawing label. The drawing number is located in the lower-right corner of each drawing. This manual refers to drawings by listing the last set of numbers and the letter preceding them. In the example below, the drawing would be referred to as **Drawing A-69945**.

| DAKTRONICS, INC. BROOKINGS, SD 57006                      |                 |  |  |  |
|-----------------------------------------------------------|-----------------|--|--|--|
| <b>PROJ: BASKETBALL</b>                                   |                 |  |  |  |
| TITLE: SEGMENTATION, 7 SEG BAR DIGIT                      |                 |  |  |  |
| DES. BY: BPETERSON<br>DATE: 8 JUL 02<br>DRAWN BY: TNELSON |                 |  |  |  |
| APPR. BY: AVB                                             | 7087-P08A-69945 |  |  |  |
| SCALE: $1 = 4$                                            |                 |  |  |  |

*Figure 1: Daktronics Drawing Label* 

All references to drawing numbers, appendices, figures or other manuals are presented in **bold** typeface, as shown below:

"Refer to **Drawing A-69945**, in **Appendix A** for the power supply location."

In addition, any drawings referenced within a particular section are listed at the beginning of that section as shown in the following example:

## **Reference Drawing:** Component Placement Diagram............................. **Drawing A-69945**

Daktronics displays are built for long life and to require little maintenance. However, from time to time, certain display components will need to be replaced. The **Replacement Parts List** in **Section 4.5** provides the names and part numbers of components that you may need to order during the life of this display. Most display components have a white label that lists the part number. The component part number is in the following format:  $0P$ -\_\_\_\_\_\_\_\_ (circuit board) or  $0A$ -\_\_\_\_\_\_\_\_ (multi-component assembly).

Following the **Replacement Parts List** is an explanation of the **Daktronics Exchange and Repair and Return Programs.** Refer to these instructions if any display component needs replacement or repair.

## **1.1 Safety Precautions**

#### **Important Safeguards:**

**1.** Read and understand these instructions before installing the display.

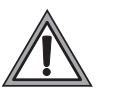

- **2.** Do not drop the control console or allow it to get wet. **3.** Be sure the display is properly grounded with a grounding electrode at the display location.
- **4. Disconnect power to the display when it is not in use.**
- **5. Disconnect power when servicing the display.**
- **6. Do not** modify the display structure or attach any panels or coverings to the display without the written consent of Daktronics, Inc.

## **1.2 Network Concepts**

The concept of using LED technology displays as a cost effective, high impact method of communication is rapidly growing throughout many industries and businesses. The common thread of most requests is a means of programming and controlling the displays in a variety of ways.

The Parking Garage displays can be controlled via wire current loop, fiber optic or manual functions.

## **Current Loop (DataMaster)**

The DataMaster controller connects to the Parking Garage display either from a jbox located outside near the display or from an indoor location. The communication method is current loop to the host display, and from the host to the client. Current loop is a standard communication method that uses a maximum cable length of 600 meters (approximately 2000 feet). Refer to **Section 3** for additional information and connections.

## **Current Loop (Signal Converter)**

Two types of signal converters can be used in the case of some Parking Garage displays. In each case the computer connected to the signal computer will be running custom software for the displays. Refer to **Section 3** for additional information and connections.

In one case, a serial cable connects to the signal converter, and then current loop wire will run to the display at a maximum length of 300 meters (approximately 1000 feet).

In the second case, a serial cable connects to the first signal converter, and fiber connects it to a second signal converter. The fiber cable between displays can be up to 1.2 k (approximately 4000 feet). From the second signal converter a current loop wire can go another 300 meters to the display.

## **Manual Control Functions**

In some cases, a manual switch box can be wired to the Parking Garage display to either increment or decrement the number on the display. The switch box is outdoor rated, and has a maximum length of 300 meters (approximately 1000 feet) from the display.

## **1.3 Product Overview**

DataTime and DataMaster Parking Garage displays are part of a family of Daktronics LED digit displays designed for easy installation, readability, and reliability.

The DataTime/DataMaster Series includes:

- **Parking Garage Displays:** four-digit displays used for parking locations requiring a DataMaster, switch inputs or third-party software.
- Gasoline Price Displays: gas price signs with three standard digits, decimal and  $\frac{9}{10}$  fraction.
- **Rate Displays:** two- or four-digit signs, typically used to display hotel/motel room rates or commodity prices.
- **Lottery Displays:** three-digit signs typically used to display lottery jackpots.
- **Event Counters:** these displays are typically used to count to a designated goal. They will count either up or down, and values can be up to 9 digits long.
- **Time & Temperature Displays:** automatic time & temp signs capable of displaying temperatures in Fahrenheit or Celsius (three digits, degree symbol and F and C character) and 12- or 24-hour time.

The DataMaster series includes parking, gasoline, and rate displays, along with lottery and event counters. The DataTime series name is used for time and temperature displays only.

These displays have the following features:

- These displays use LEDs to illuminate their numeric digits.
- Power usage for individual displays in this series is a maximum 300 W. All models have a 120 V power requirement.
- All DataMaster displays are configured with red, amber or green LEDs, depending on the display type ordered.
- DataMaster cabinets are constructed of heavy-gauge aluminum.
- Digit faceplates are black, and they are set directly into the surface of the display.
- Mounting weights and dimensions for each model are listed in **Section 2** of this manual.
- The models may be equipped with an optional light sensor for automatic dimming in changing-light environments.
- The DataMaster outdoor LED displays have been designed for use with a DataMaster™ 100 hand-held controller. The device uses a keyboard insert for display control. **Section 5** of this manual provides operating instructions.
- The DataMaster model numbers are described as follows: DF-105X-L-HH-C

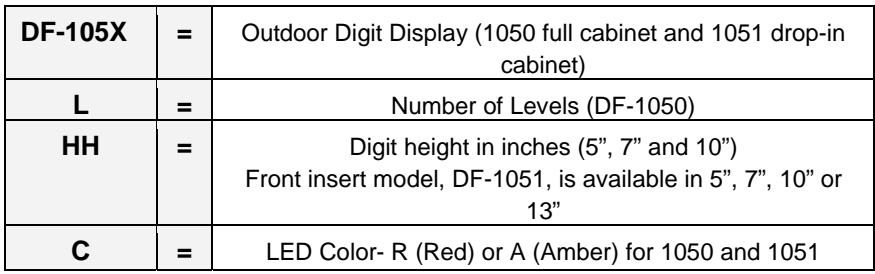

## **Parking Garage Display Specifications**

There are two basic models in the numeric, or fixed-digit, parking display series: DF-1050 and DF-1051. **Figure 2** and **Figure 3** shows that both are modular displays, but DF-1050 signs are typically used in a tower arrangement with end caps, while DF-1051 signs have a drop-in cabinet, designed for placement in an existing parking garage structure, in a wall cutout or in a new custom sign.

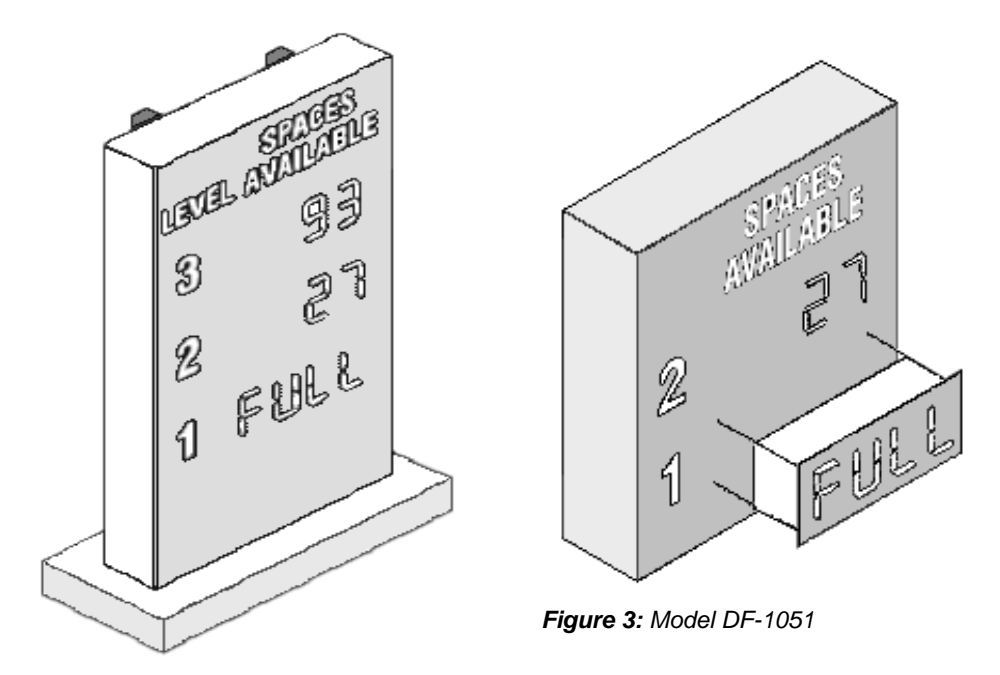

*Figure 2: Model DF-1050* 

Because this series is based on a modular design, there can be any number of module and caption combinations. Some displays may utilize a single module, while others may consist of multiple modules arranged vertically. Each model has four digits that can display the words "OPEN" and "FULL" as well as any number from 0 to 9999. The text messages or numbers are controlled via signal protocol.

Caption modules are un-powered units that attach to the top or bottom of a digit module. Caption modules all use permanent vinyl lettering. Some signs may also use optional "blank" modules as filler or spacer panels.

Each section in this manual contains model-specific information, including physical dimensions, digit configuration and power requirements. Display drawings, located in **Appendix A**, also list dimensions, weight and mounting instructions for each display. Additionally, model number and electrical requirements can be found on a label located on the display's entrance panel.

The Parking Garage displays have been designed for use with the Daktronics DataMaster<sup>™</sup> 100 hand-held console. Other controllers may be used to control Daktronics DataMaster parking garage software and the appropriate interface. Refer to **Section 5** for detailed operating information.

## **1.4 Component Identification**

The following terms include some of the more commonly used terms when referring to these displays. Because Daktronics occasionally alters standard design to meet customer needs, the actual display design may vary slightly from the illustrations below.

This is only a brief overview. Refer to **Section 4** for additional information on maintaining the various display components.

**Client:** The client display contains a client driver that receives signal from the "host" driver on the Signal IN terminals. These drivers can re-drive signal to other client drivers.

**DataMaster Controller (DM100):** The handheld keyboard like device used to set the time, date, hold times, dimming etc. on the Parking Garage display. See **Section 5** for more information on the DataMaster controller.

**Display Address:** The display address is an identification number assigned to each driver in a network. The address is set using an 8-position binary switch on the driver board. For single-line displays, the address will typically be "1". For Parking Garage displays with several levels, the top display is often set to address "1" and the others are set to "2", "3" etc. The address will be displayed each time the display powers up.

**Digit Circuit Board:** The LEDs are mounted to a circuit board, which mounts to the back of a digit panel. Problems with individual digits, segments or LEDs may require accessing or replacing this board.

**Host/Primary:** The host display contains the host driver which relays signal directly from the DataMaster controller on its Signal IN terminals. It is the only driver connected to the temperature/photo sensor. The Signal OUT terminals are used to connect the client driver. The host driver is selected by inserting the "Protocol-4" plug into the protocol jack.

**LED (light emitting diode):** LEDs are high-intensity, low-energy lighting units.

**Mirror/slave:** receives a signal from the master but does not have a driver.

**Power Supply:** Converts AC line voltage from the load center to low DC voltage for one or more digit circuit boards.

**Protocol plug:** The "Protocol-4" plug is inserted in the 5-pin protocol jack to select the host driver for a set of host-client displays.

## **1.5 Daktronics Nomenclature**

To fully understand some Daktronics drawings, such as schematics, it is necessary to know how various components are labeled in those drawings. You will find this information useful when trying to communicate maintenance or troubleshooting efforts.

The following labeling formats might be found on various Daktronics drawings:

- "TB  $\_\cdot$ " denotes a termination block for power or signal cable.
- "E \_ \_" denotes a grounding point.
- "J \_ \_" denotes a power or signal jack.
- "P \_ \_" denotes a power or signal plug for the opposite jack.

Finally, Daktronics part numbers are commonly found on drawings. Those part numbers can be used when requesting replacement parts from Daktronics Customer Service. Take note of the following part number formats. (Not all possible formats are listed here.)

- " $^{\circ}$  "OP- \_\_\_\_\_\_\_\_\_\_\_\_" denotes an individual circuit board, such as a driver board.
- " $0A$ -\_\_\_\_<sup>-</sup>\_\_\_\_<sup>-</sup> denotes an assembly, such as a circuit board and the plate or bracket to which it is mounted. A collection of circuit boards working as a single unit may also carry an assembly label.
- "W- $\frac{1}{2}$ " denotes a wire or cable. Cables may also carry the assembly numbering format in certain circumstances. This is especially true for ribbon cables.

Most circuit boards and components within this display carry a label that lists the part number of the unit. If a circuit board or assembly is not listed in the **Replacement Parts List in Section 4.5, use the label to order a replacement. A** typical label is shown in **Figure 4**. The part number is in bold.

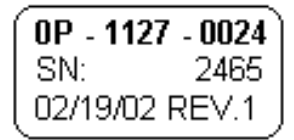

*Figure 4: Typical Label* 

**Note:** Daktronics **does not** guarantee the warranty in situations where the display is not constantly in a stable environment.

Daktronics engineering staff must approve **any** changes that may affect the weathertightness of the display. If any modifications are made, detailed drawings of the changes must be submitted to Daktronics for evaluation and approval, or the warranty may be void.

**Daktronics is not responsible for installations of structural integrity of support structures done by others.** It is the customer's responsibility to ensure that a qualified structural engineer approves the structure and any additional hardware.

## **2.1 Mechanical Installation Overview**

Mechanical installation consists of attaching end caps, mounting the display to support columns or mounting the units in parking facility walls or into existing signage.

The table below shows all of the weights and dimensions for each model in this series. Models are listed in order by digit size.

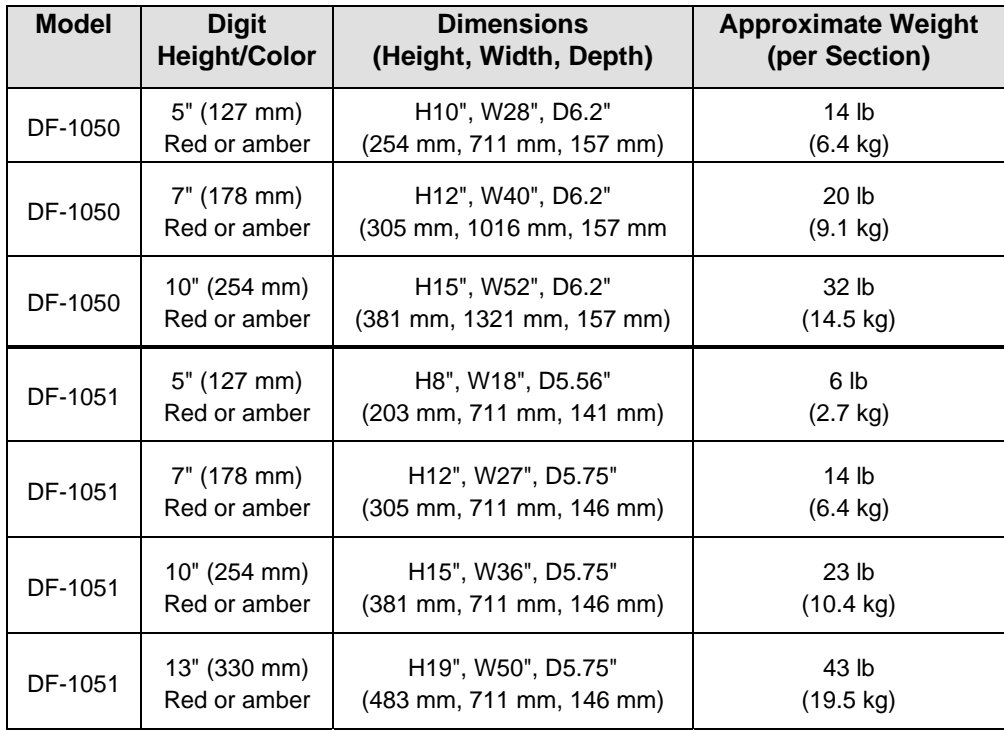

## **2.2 Mechanical Installation**

#### **Reference Drawings:**

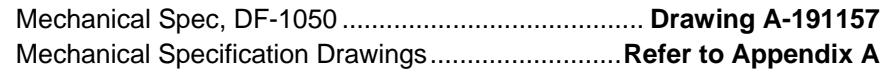

As noted previously, the DataMaster Parking Garage displays are designed for either tower or flush wall mounting. Refer to the **Mechanical Specifications Drawings** for installation details.

## **DF-1050 Installation**

DF-1050 modules are assembled with end caps and attached with angles to a support structure provided by the customer. Refer to **Drawing A-191157** for detailed mounting information. Individual drawings for each DF-1050 model are listed in **Appendix A**.

End caps are manufactured to have an appropriate height based on the number of sections or modules the finished display has. The following table provides a guide for vertical display heights:

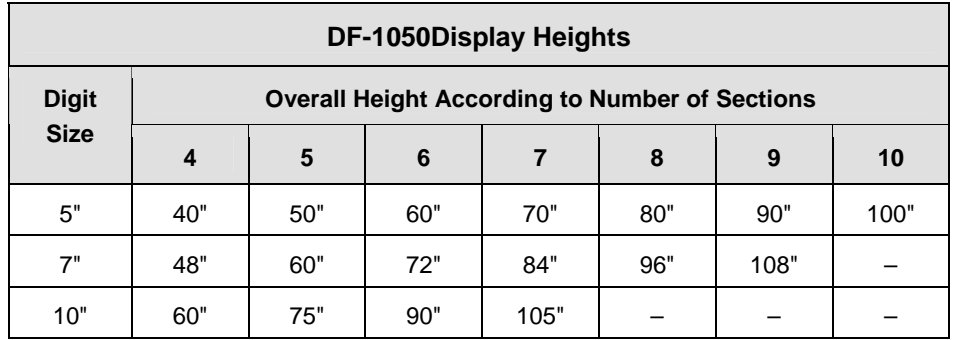

**Figure 5** illustrates a typical DF-1050 installation. Note that the individual cabinets attach to the end caps with a single screw on either side of the display (front and back surfaces). Holes for the end caps and for the steel mounting angles are pre-drilled, and hardware for those components is provided by

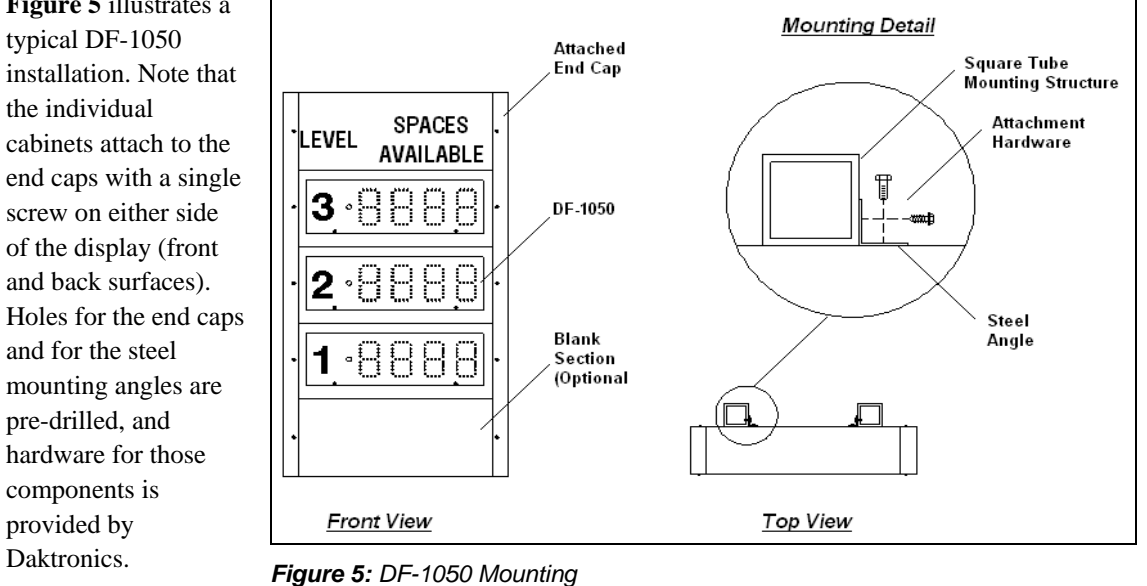

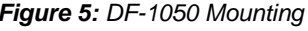

## **DF-1051 Installation**

DF-1051displays are "drop in" models, intended for flush wall mounting or placement in a cutout of an existing sign. (The cabinet is complete with a front flange or bezel that provides a finished border for flush wall or in-sign applications.) The drop-in feature is illustrated in **Figure 6**.

The size of the sign or wall cutout varies, depending on the model, as shown in the following table:

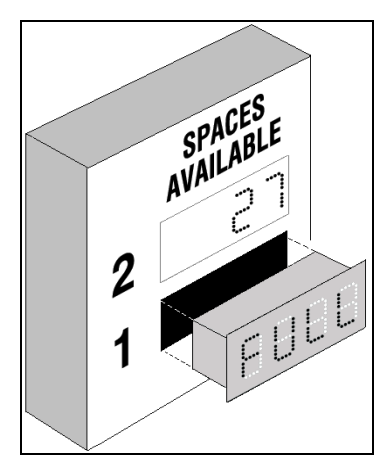

*Figure 6: DF-1051 Drop-In* 

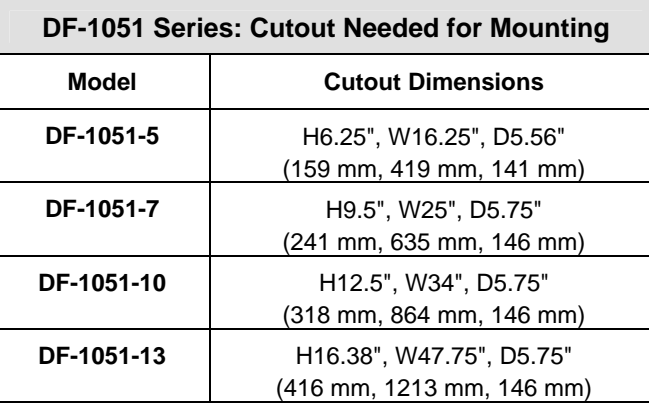

Prior to mounting, run conduit to the display location and make all power and signal wiring connections. With the electrical hookup completed, simply slide the display into the wall cutout and secure it at the mounting holes across the top, sides and bottom. Be sure to use anchors and other mounting hardware appropriate for the wall material.

The **Mechanical Specification Drawings** give details on the cutouts needed and the location of the mounting holes.

Daktronics Parking Garage displays are ETL listed and tested to CSA standards. Contact Daktronics with any questions regarding the testing procedures.

**Only qualified individuals should perform power routing and termination to the display. It is the responsibility of the electrical contractor to ensure that all electrical work meets or exceeds local and national codes.** 

## **3.1 Preparing for Power/Signal Connections**

#### **Reference Drawings:**

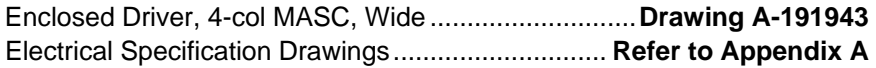

Electrical installation consists of the following processes:

- Providing power and ground to a disconnect near the display.
- Routing power and ground from the main disconnect to the display driver enclosure.
- Connecting the ground to a grounding electrode at the display location.
- Routing the control signal cable from the control location to the display location.

**Electrical Specifications Drawings** for displays in this series show the locations of internal components and display signal and electrical access holes. Refer to these drawings before making power and signal connections. All power and signal terminates to blocks within the driver enclosure, immediately below the power supply. Termination is to be completed by the customer's electrician to the power terminal block (TB4). Refer to **Drawing A-191943**.

## **3.2 Power and Grounding Connections**

Correct power and grounding installation is imperative for proper display operation. The subsections that follow give details of display power and installation. Only qualified individuals should attempt to complete the electrical installation. Improper installation could result in serious damage to the equipment and could be hazardous to personnel.

## **Power**

Daktronics DataMaster displays have been designed for easy access to components, and to power and control signal hookup. Front panels are hinged to allow access to the digits, cabling and other electronic components.

The DataMaster, Parking Garage displays require a dedicated, 120 VAC circuit for incoming power. The display itself has no breakers or fuses.

Power conductors and conduit are to be sized and installed by the customer's electrician. Knockout-type access holes for the conduit are  $\frac{7}{8}$  and located on the both sides of the display.

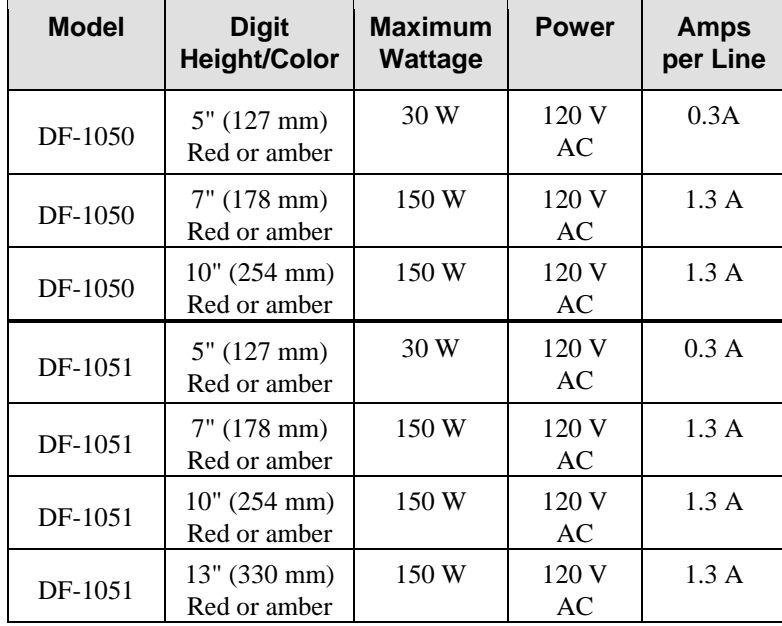

The table below shows the circuit specifications and maximum power requirements for each model in this series. Models are listed in order by digit size, and display type.

## **Grounding**

#### **Reference Drawings:**

Enclosed Driver, 4 Col MASC, Wide........................... **Drawing A-191943** 

Displays **MUST** be grounded according to the provisions outlined in Article 250 of the National Electrical Code and according to the specifications in this manual. Daktronics requires a resistance-to-ground of 10 ohms or less.

The contractor performing the electrical installation can verify ground resistance. Technicians from Daktronics Sales and Service offices can also provide this service.

The display system **must** be connected to an earth electrode installed at the display. Proper grounding is necessary for reliable equipment operation. It also protects the equipment from damaging electrical disturbances and lightning. The display **must be**  properly grounded, or the warranty will be void. Refer to **Drawing A-191943**, for information on where to connect the grounding wire. Connection at the driver enclosure terminal block is illustrated at the bottom of the drawing.

The material for an earth-ground electrode differs from region to region and may vary according to conditions present at the site. Consult the National Electrical Code and any local electrical codes that may apply. The support structure of the display cannot be used as an earth-ground electrode. The support is generally embedded in concrete, and if it is in earth, the steel is usually primed or it corrodes, making it a poor ground in either case.

#### *Power Installation*

There are two considerations for power installation: installation with ground and neutral conductors provided, and installation with only a neutral conductor provided. These two power installations differ slightly, as described in the following paragraphs:

#### **Installation with Ground and Neutral Conductors Provided**

For this type of installation, the power circuit **must** contain an isolated earth-ground conductor. Under this circumstance, **do not** connect neutral to ground at the disconnect or at the display. This would violate electrical codes and void the warranty. Use a disconnect so that all hot lines and neutrals can be disconnected. The National Electrical Code requires the use of a lockable power disconnect within sight of or at the display.

#### **Installation with Only a Neutral Conductor Provided**

Installations where no grounding conductor is provided must comply with Article 250-32 of the National Electrical Code. If the installation in question meets all of the requirements of Article 250-32, the following guidelines must be observed:

- Connect the grounding electrode cable at the local disconnect, never at the display driver/power enclosure.
- Use a disconnect that opens all of the ungrounded phase conductors.

## **3.3 Lightning Protection**

The use of a disconnect near the display to completely cut all current-carrying lines significantly protects the circuits against lightning damage. The National Electrical Code also requires it. In order for this device to provide protection, the power **must**  be disconnected when the display is not in use. The control console should also be disconnected from power and from the signal j-box when the system is not being used. The same surges that may damage the display's driver can also damage the driver console's circuit.

## **3.4 Signal Connection**

#### **Reference Drawing:**

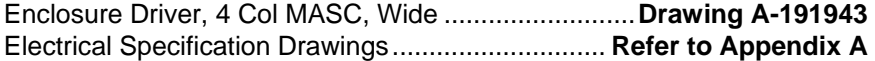

To gain access to the driver enclosure, open the access door and remove the cover from the enclosure. Refer to the **Electrical Specification Drawings** for the access location for your sign.

Route power and signal cables into either side of the display, where there is a separate knockout for signal conduit. The signal cable terminates to the signal terminal block (TB3) in the driver enclosure, immediately below the power supply and to the right of the power connectors. The component is a dual-row barrier terminal block, and it accommodates "Signal In," "Signal Out," and "12 V DC Out" as well as "Inc" (increment), "Dec" (decrement), "Open," "Full" and "Common" terminals for operating the display from switches.

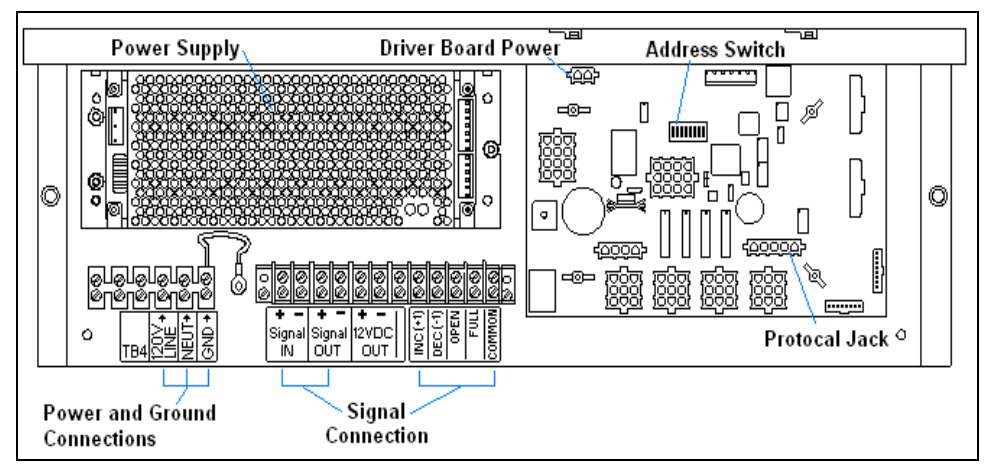

*Figure 7: DataMaster Driver Enclosure with 4-Column Driver* 

The customer's electrician completes the signal termination as shown on the schematic, **Drawing A-191943**. Recommended signal conductor is 2-pair, 22 AWG, stranded with shield (Daktronics part number W-1234), but 18 AWG may be used as indicated on the drawing. If the sign is to be operated from switches, this wiring may be done using 22 AWG cable. Shielded cable is recommended if the switch wiring is run next to other cables that may induce noise in the switch wiring.

Daktronics provides the protocol plug for the signal, and the customer may use standard DataMaster software or may provide his or her own software.

## **Current Loop (DataMaster) Reference Drawing:**  Enclosure Driver, 4 Col MASC, Wide.......................... **Drawing A-191943**

A directly controlled display uses a current loop connection from the j-box at the display to the driver enclosure in the sign. All the power and signal wiring terminates at the driver enclosure. The DataMaster hand-held controller receives its power from the display. The display layout is shown in **Figure 8**.

**Note:** The cable from the j-box to the display needs to be routed through conduit or the display pole to protect it from weather or vandalism.

- **1.** Mount the j-box near the display.
- **2.** Route a 4-conductor cable through conduit from the j-box to the driver enclosure in the host display. (**Distance limit** from the j-box to the display is 50 ft.)
- **3.** Connect the signal/power cable from the jbox to the driver enclosure as shown in **Figure 9** and listed in the table. Refer to **Drawing A-191943** for additional information.
- **4.** Using a DB9M to DB9F serial cable, plug the DataMaster controller into the j-box connected to the driver enclosure.

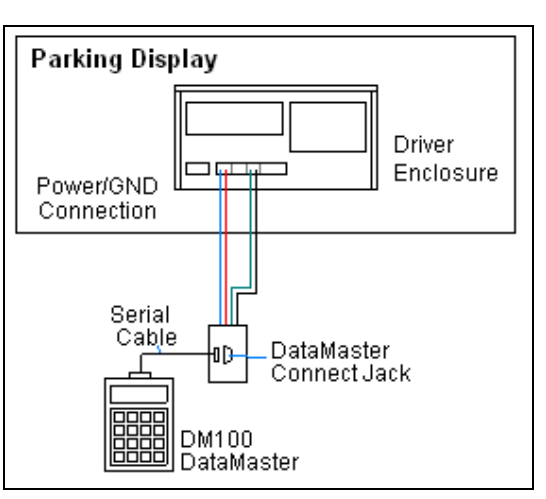

*Figure 8: Direct, DataMaster Control*

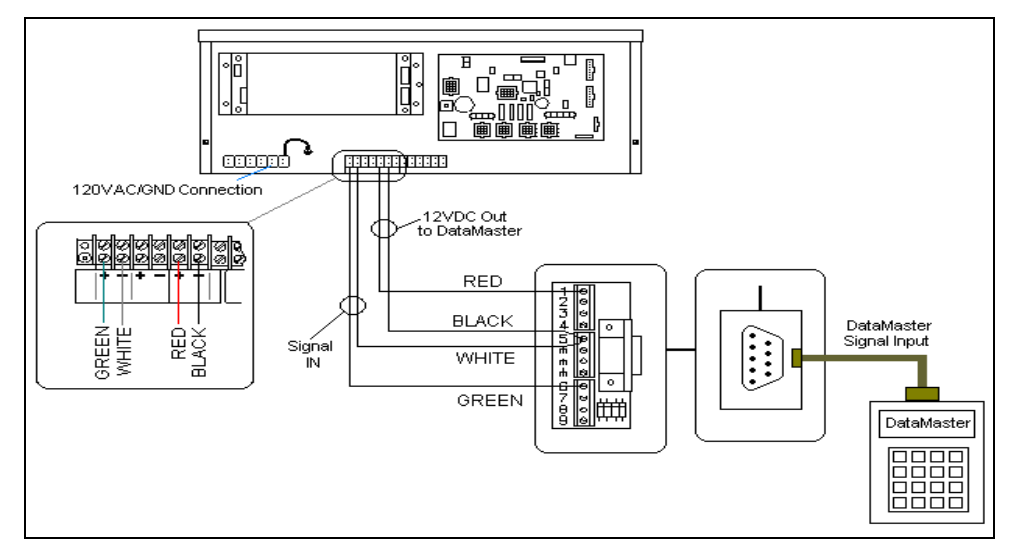

*Figure 9: DataMaster Connections* 

| J-Box<br>Pin# | <b>Cable</b><br><b>Color</b> | <b>Enclosure Terminal</b><br><b>Block</b> |
|---------------|------------------------------|-------------------------------------------|
| Pin 1         | Red                          | 12V DC Out (+) pin 7                      |
| Pin 2         | <b>Black</b>                 | 12 V DC Out (-) Pin 8                     |
| Pin 5         | White                        | Signal IN (-) Pin 2                       |
| Pin 6         | Green                        | Signal IN (+) Pin 1                       |

**DataMaster Signal Connections** 

A typical control setup for parking garages will be one in which the signs are controlled remotely from a booth or office in the facility. Signal cabling is similar to wired, base-of-sign control, except that the controller requires a wall pack transformer. The transformer plugs into both the hand-held controller and into a 120VAC outlet. The DataMaster controller also connects to a junction box to send signal to the display, but the j-box will be located within the booth or office. The operator then changes the display by entering current parking information and operating instructions on the keypad of the DataMaster controller. For complete details on sign operation, refer to **Section 5**.

#### **Current Loop (Signal Converter) Reference Drawing:**

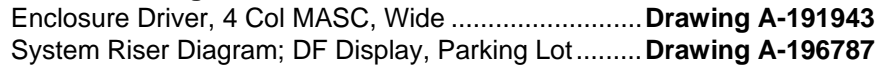

A display, or set of displays, can be programmed using a current loop signal from a signal converter. The signal into the display can be sent directly from the computer, through the signal converter, and then into the display, or the signal can be extended through the use of two signal converters. The following sections will explain the two different communication methods.

## **Standard Wire Current Loop Setup**

A standard wire connection requires a computer connected to a signal converter, and then signal cable connected to the display. Refer to **Figure 10** and **Drawing A-196787** for system layout.

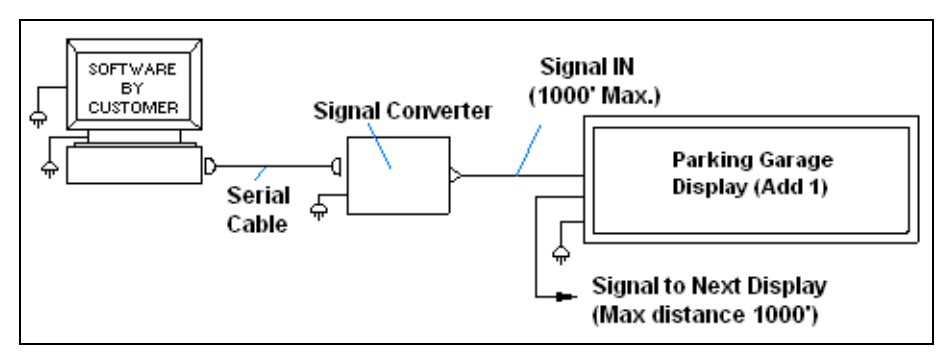

*Figure 10: Standard Wire (Current Loop) Layout* 

- **1.** Using a DB9M to DB9F serial cable (W-1267) connect from the computer to J1 on the signal converter (0A-1065-0173).
- **2.** Using a two-conductor, 22AWG, shielded cable (W-1077) to connect from TB1 on the signal converter to the terminal block in the display. The maximum distance is 1000 feet.
- **3.** Connect from pin 1 of TB1 of the signal converter to pin 1 of the terminal block in the display, and pin 2 to pin 2.
- **4.** Refer to **Figure 11** and **Drawing A-191943** for the display connections.

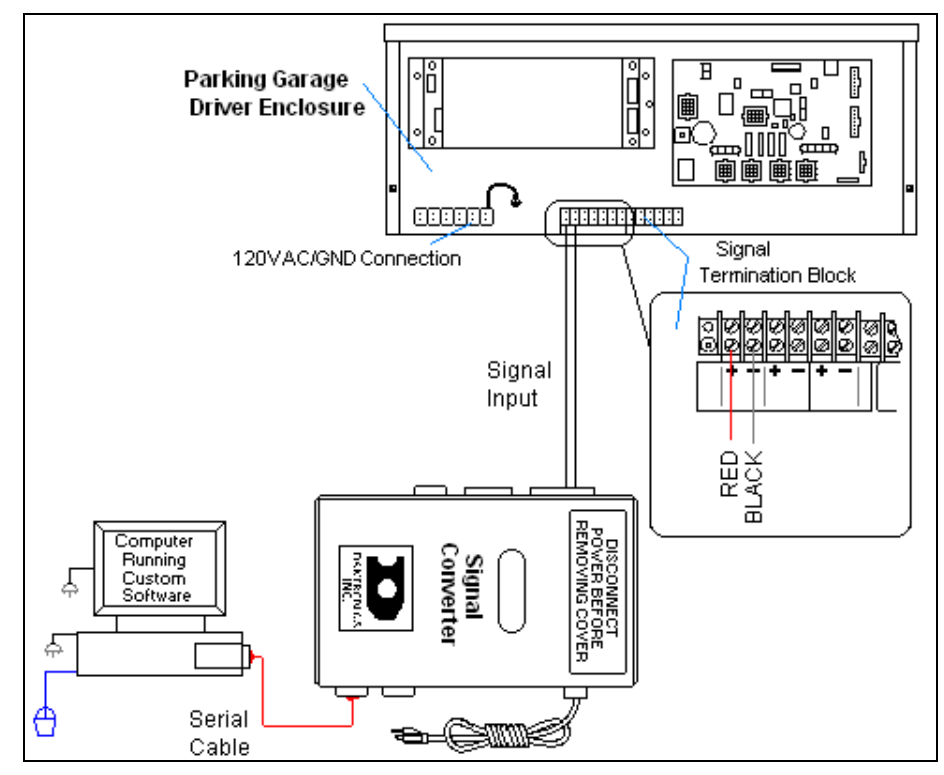

*Figure 11: Standard Wire Signal Connections* 

## **Standard Fiber Optic Setup**

A standard fiber optic connection requires a computer connected to a signal converter, a fiber optic cable connected to a second signal converter, and then signal cable connected to the display. Refer to **Figure 12** and **Drawing A-196787** for system layout.

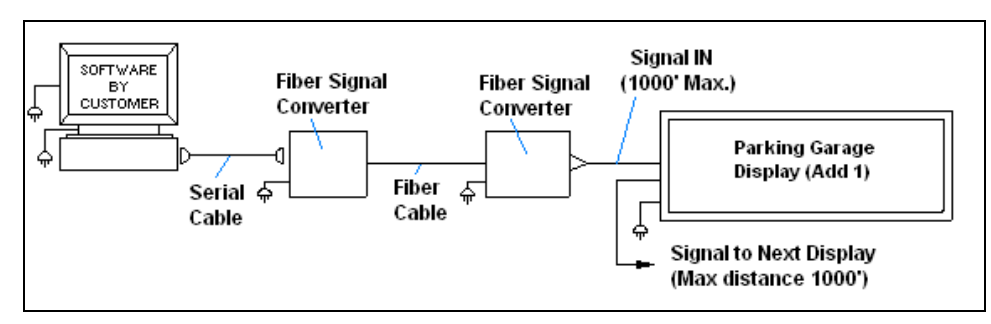

*Figure 12: Standard Fiber Optic Layout* 

- **1.** Using a DB9M to DB9F serial cable (W-1267) connect from the computer to J1 on the fiber optic signal converter (0A-1065-1074).
- **2.** Connect from J5 (TX) on the first signal converter to J4 (RX) on the second signal converter. The maximum distance is 4000 ft.
- **3.** Using a two**-**conductor, 22 AWG, shielded cable (W-1077) to connect from TB1 on the signal converter to the terminal block in the display. The maximum distance is 1000 ft.
- **4.** Connect from pin 1 of TB1 of the second fiber optic signal converter to pin 1 of the terminal block in the display, and pin 2 to pin 2.
- **5.** Refer to **Figure 13** and **Drawing A- 191943** for the display connections.

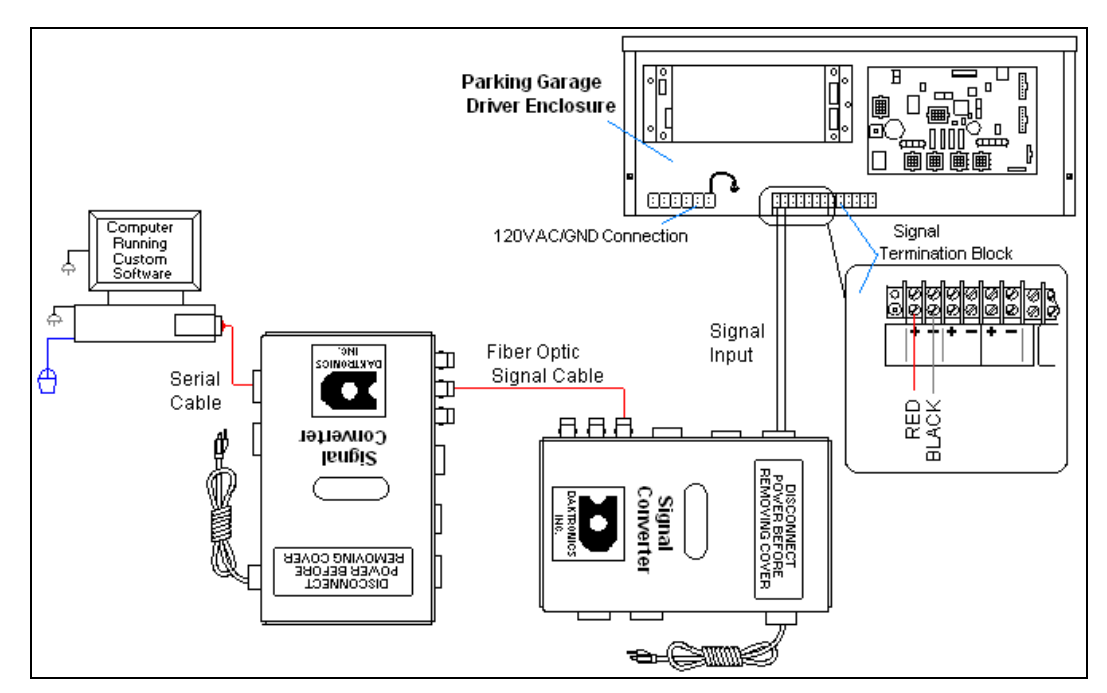

*Figure 13: Stand Fiber Optic Signal Connections* 

## **Manual Control Functions**

## **Reference Drawing:**

Enclosure Driver, 4 Col MASC, Wide.......................... **Drawing A-191943**  System Riser Diagram; DF Display, Parking Lot ........ **Drawing A-196787** 

This is the simplest control scheme, suitable for low cost applications where an integrated, remote control system is not needed. Using the switches, a four-digit display can be made to count from 0 to 9999, blank, or display 'OPEN', or 'FULL'. Data sent to the display from third party software, or from the DM-100 controller will override the switch inputs. When the data signal is removed, the display will be blank until a switch closure is sensed.

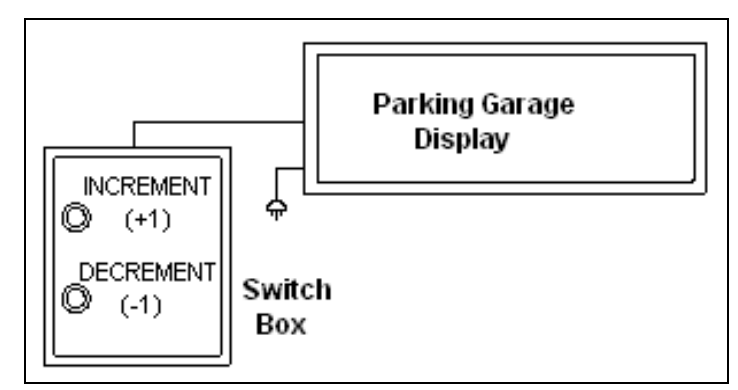

*Figure 14: Manual Control Layout* 

The signal will be sent using three wires from the switch box to the display. Refer to **Figure 14** and **Drawing A-196787** for system layout.

- **1.** The switch box has three pre-attached wires that will need to be connected to the wires going to the display using wire nuts.
- **2.** Using a 2-pair, 22AWG, cable, connect to the wires going to the display. The maximum distance is 1000 feet.
- **3.** Use the table and figures to connect the manual switch box to the display. (**Note:** The switch box can control the display to either increment or decrement a number or to switch between open and full.)

As shown on **Drawing A-191943**, the terminal block inside the driver provides connections for 4 switches: INC. (+1), DEC. (-1), 'OPEN' and 'FULL'. Switch control is implemented by wiring from these terminals to normally open switches, as shown on **Drawing A-196787**. An optional switch assembly containing momentary toggle switches in an outdoor enclosure is available from Daktronics (0A-1279-0403).

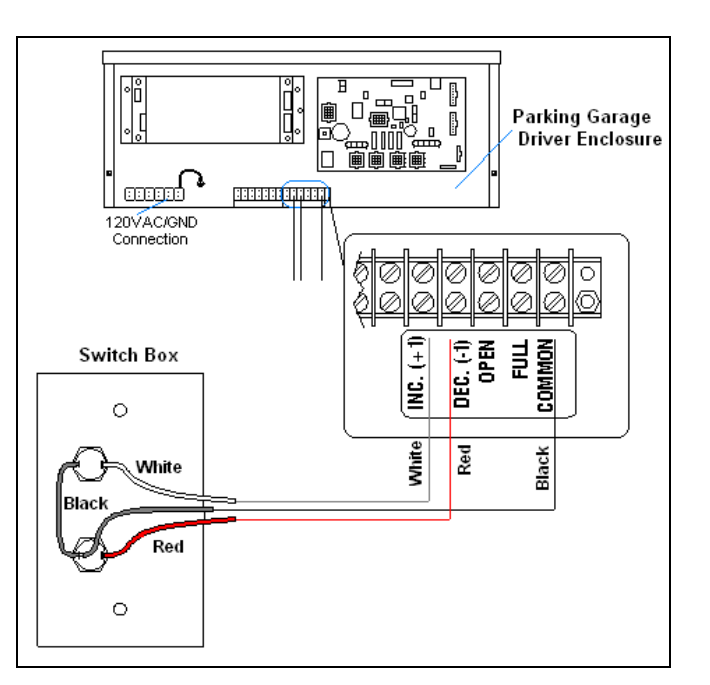

*Figure 15: Manual Control Connections*

- **INC. (+1)**: Closing this switch momentarily increments the count by 1. Holding the switch closed will cause the display to increment rapidly. If the count is at '9999', incrementing will cause the display to blank. Incrementing again will roll the count over to '0'.
- **DEC. (-1):** Closing this switch momentarily decrements the count by 1. Holding the switch closed will cause the display to decrement rapidly. If the count is at '0', decrementing will cause the display to blank. Decrementing again will roll the count over to '9999'
- **OPEN:** Closing this switch momentarily makes the display show 'OPEN'. A toggle switch may be connected to this input to hold it closed if it is desired to have the display revert to 'OPEN' whenever the data signal is not present.
- **FULL:** Closing this switch momentarily makes the display show 'FULL'. A toggle switch may be connected to this input to hold it closed if it is desired to have the display revert to 'FULL' whenever the data signal is not present.

#### **To Quickly Reset the Count to '0'**:

Hold the INC. and DEC. switches closed at the same time until the count resets.

#### **To Blank the Display**:

Reset the count to '0' and then decrement once.

#### **Connecting Client Displays:**

The display controller will transmit its display information on the "Signal Out" terminals available inside the control enclosure. Any display, set to the same address as the sending display, can receive this signal and show the exact same information.

## **3.5 Host/Client and Address Settings**

#### **Reference Drawing:**

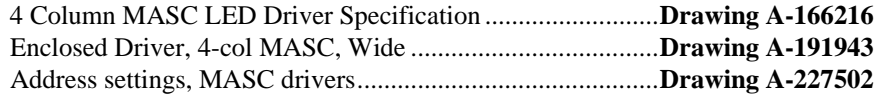

## **Host/Client Definitions**

One driver at each sign installation is designated as the "host driver." This driver receives its signal from the DM100 controller or signal converter. The "Signal OUT" terminals are used to connect to "client drivers." Refer to **Drawing A-191943** and

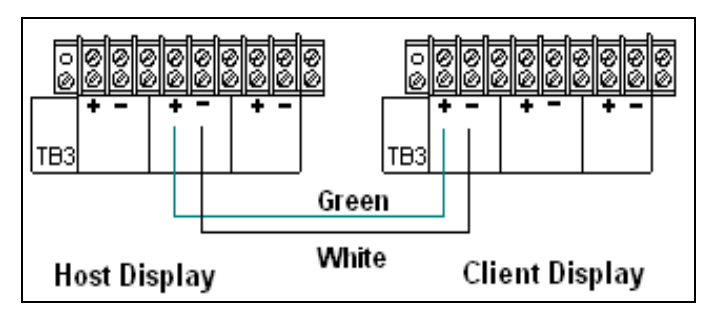

*Figure 16: Host, Signal Out to Client, Signal In* 

**Figure 16** for an illustration of the host/client display connection. Select the host driver by inserting the Protocol 4 plug into the 5-pin protocol jack (J20.) For protocol jack location, refer to **Drawings A-166216**.

All other drivers in the display system are client drivers. These drivers receive signal from the host driver on the Signal IN terminals and can re-drive this signal to other "client drivers" on the Signal OUT terminals.

The address is an identification number assigned to each sign or display in a network. **Drawing A-227502** shows how to set the address on the drivers used in the DataMaster and DataTime products. The control software uses the address to locate and communicate with each sign. Because of the variety of installations using DataMaster displays, addressing for each unit will be determined at point of sale or

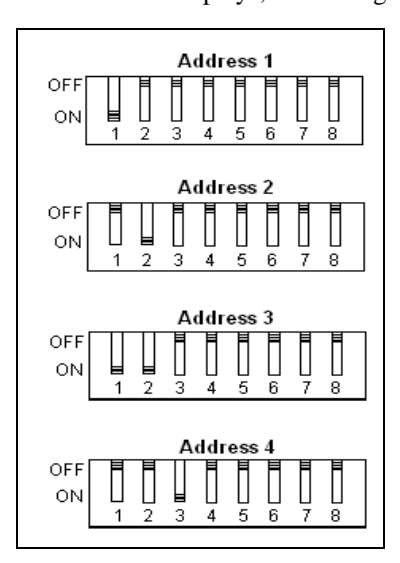

*Figure 17: Common Address Settings* 

**Binary Address Settings** 

installation. In general, a typical Level 1 parking display would have an address of 1, a Level 2 would have an address of 2, and so on.

The address of each driver is set using an 8 position DIP-switch (S1), and the address is based on that driver's position in the sign or display system. If a single-line sign is used, the address will typically be Address "01." This means that switch 1 is turned "ON" and the remaining 7 switches are in the "OFF" position. This is the default address, set when each display is shipped. In multiple-product displays, the address determines which line of information is shown on the driver's digits. The switch is set using a binary address. Use the table and the examples for setting the address.

| <b>Address</b> | 1          | 2          | 3          | 4          | 5          | 6          | 7          | 8          |
|----------------|------------|------------|------------|------------|------------|------------|------------|------------|
| 1              | <b>ON</b>  | <b>OFF</b> | OFF        | OFF        | <b>OFF</b> | OFF        | OFF        | OFF        |
| 2              | OFF        | ON         | OFF        | OFF        | <b>OFF</b> | <b>OFF</b> | OFF        | OFF        |
| 3              | OΝ         | ON         | <b>OFF</b> | OFF        | <b>OFF</b> | OFF        | OFF        | <b>OFF</b> |
| 4              | OFF        | <b>OFF</b> | ΟN         | OFF        | <b>OFF</b> | OFF        | <b>OFF</b> | OFF        |
| 5              | ON         | OFF        | ON         | OFF        | OFF        | OFF        | OFF        | <b>OFF</b> |
| 6              | <b>OFF</b> | <b>ON</b>  | ON         | <b>OFF</b> | <b>OFF</b> | <b>OFF</b> | <b>OFF</b> | <b>OFF</b> |
| 7              | OΝ         | ON         | ΟN         | OFF        | <b>OFF</b> | <b>OFF</b> | <b>OFF</b> | OFF        |
| 8              | OFF        | <b>OFF</b> | OFF        | OΝ         | <b>OFF</b> | OFF        | OFF        | OFF        |
| 9              | ΟN         | <b>OFF</b> | OFF        | ON         | <b>OFF</b> | <b>OFF</b> | <b>OFF</b> | OFF        |
| 10             | OFF        | ON         | OFF        | ON         | OFF        | <b>OFF</b> | <b>OFF</b> | <b>OFF</b> |
| 11             | OΝ         | OΝ         | OFF        | ON         | OFF        | <b>OFF</b> | OFF        | OFF        |
| 12             | <b>OFF</b> | OFF        | ON         | ON         | OFF        | <b>OFF</b> | OFF        | OFF        |
| 13             | OΝ         | <b>OFF</b> | ON         | ON         | OFF        | <b>OFF</b> | <b>OFF</b> | OFF        |
| 14             | <b>OFF</b> | ON         | ON         | ON         | OFF        | OFF        | OFF        | OFF        |
| 15             | OΝ         | OΝ         | OΝ         | ON         | <b>OFF</b> | OFF        | OFF        | OFF        |

**Note:** Some older drivers set the address of each driver using an address plug (Daktronics part # 0A-1279-0122) in J19. The address, either using a switch or a plug, needs to be set for each driver.

# **Section 4: Maintenance and Troubleshooting**

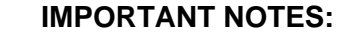

- **1. Disconnect power before doing any repair or maintenance work on the display.**
- **2. Permit only qualified service personnel to access internal display electronics.**
- **3. Disconnect power when the display is not in use.**

## **4.1 Cabinet Specifications**

#### **Reference Drawings:**

Mechanical Specification Drawings ......................... **Refer to Appendix A** 

Cabinets for the Daktronics outdoor LED digit displays are constructed of heavy gauge aluminum. Exact dimensions and weights for each model are listed in the chart in **Section 2**. The **Mechanical Specification Drawings** and the following sections detail the access and location to the displays interior components.

## **4.2 Component Location and Access**

#### **Reference Drawing:**

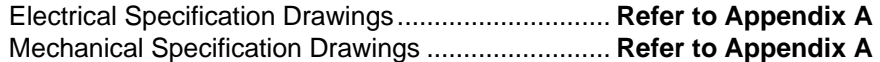

Displays in the DataMaster Parking Garage display series are made up of two main components: the circuit boards that make up the digits and the driver enclosure.

Display digits are made up of a single circuit board that is mounted to the face plate of the display.

Each host display contains an enclosure that includes the following parts:

- Display driver
- 24V DC power supply
- Signal/power input terminal locks

The DataMaster Parking Garage displays are front-access, meaning that the displays open from the front for all service. The face panel is held to the display by a variable number of screws depending on the display size and type. Removing the faceplate will allow access to all the internal components. Refer to the **Mechanical Specification Drawings** for locations and numbers of screws in the panel.

- **1.** The drop-in cabinet style displays have screws holding the faceplate in place. The other cabinets have screws along the bottom and the faceplate will then slide down and out when they are removed.
- **2.** Remove the No. 10 screws (four or six, depending on the model) securing the digit face panel to the display cabinet.
- **3.** Carefully pull the face panel out of the display.
- **4.** Unplug the 9-pin connectors on the rear of the digits by squeezing the two tabs together and carefully pulling the connector from the digit.

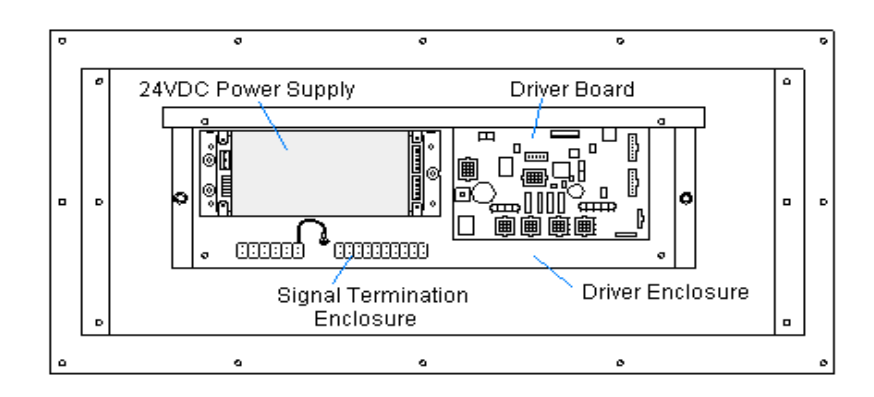

*Figure 18: Parking Garage Display* 

## **4.3 Service and Diagnostics**

## **Digit Replacement**

The digit circuit board, the platform for the LEDs is mounted to the back of the face panel. Do not attempt to remove individual LEDs. In the case of a malfunctioning board, replace the entire digit panel. Refer to **Figure 19** for the digit assembly.

To remove and replace a digit, follow these steps.

- **1.** Follow the steps in **Section 4.2** to gain access to the digits.
- **2.** Unplug the connector on the back of the digit.
- **3.** Unscrew the four nuts, securing the failed digit to the panel.
- **4.** Lift the digit off of the panel. (Take note of the digit orientation.)
- **5.** Replace the digit with a new one. Secure the replacement with the nuts you removed from the failed digit. Note that standoffs, or spacers, are used between the front of the digit and the face panel, but the LEDs must protrude through holes in the face panel.
- **6.** Plug the 9-pin connector into the rear of the digit. These are keyed connectors, which means they will only fit one way. **Do not** force the connection!
- **7.** Replace the digit panel by securing it with the No.10 screws.

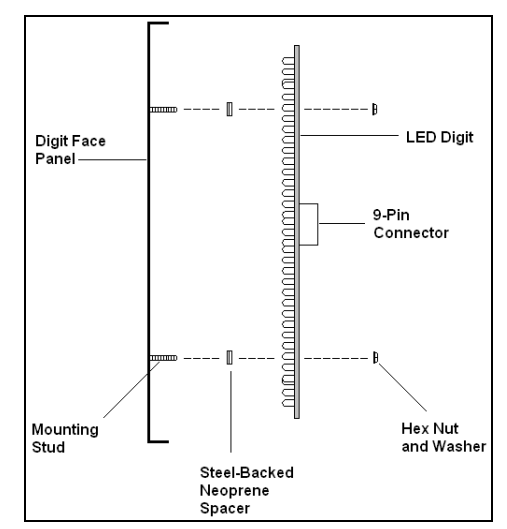

*Figure 19: Digit Replacement* 

## **Segmentation and Digit Designation**

#### **Reference Drawings:**

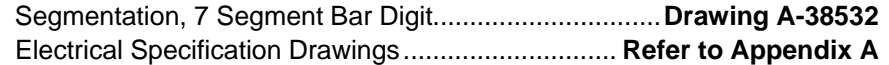

In each digit, certain LEDs always go on and off together. These groupings of LEDs are referred to as segments*.* **Drawing A-38532** illustrates digit segmentation and details which connector pin is wired to each digit segment along with the wiring color code used throughout the display.

#### The **Electrical Specifications**

**Drawings** for each model specify the driver connectors controlling the digits. Numbers shown in hexagons in the upper half of each digit, as illustrated in **Figure 20**, indicate which connector is wired to that digit.

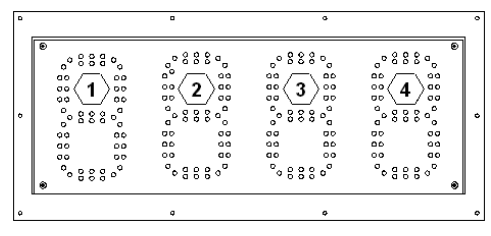

*Figure 20: Digit Designation* 

#### **LED Driver Reference Drawings:**

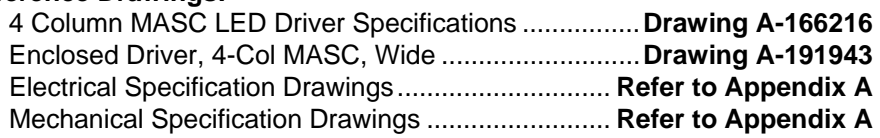

Drivers are typically mounted inside the display enclosure and behind the digit face panel. Refer to the **Electrical** and **Mechanical Specification Drawings** for the location of your driver enclosure. In each driver enclosure there is an LED driver, a power supply, and termination blocks. **Drawing A-191943** illustrates the complete driver enclosure.

To replace the driver in the display enclosure:

- **1.** Follow the steps in **Section 4.2** to gain access to the driver enclosure.
- **2.** Refer to **Drawing A-191943** and remove the enclosure cover by loosening the two side screws and then sliding the cover up to the larger part of the keyhole opening. Lift the cover off the enclosure.
- **3.** It is helpful to have the cable labeled, noting which was removed from which connector.
- **4.** Disconnect all connectors from the driver. Release each connector by squeezing together the locking tabs as you pull the connector free. **Note:** When reconnecting, remember that these are keyed connectors and will attach in one way only. **Do not** attempt to force the connections.
- **5.** Remove the wing nuts, securing the driver to the inside of the enclosure.
- **6.** Carefully lift the driver from the display and place it on a clean, flat surface.
- **7.** Follow the steps in reverse order to attach a new driver

In the display, the LED driver performs the task of switching digits on and off. Refer to **Drawing A-166216** and **Figure 21** for the major functions of a 4-column driver.

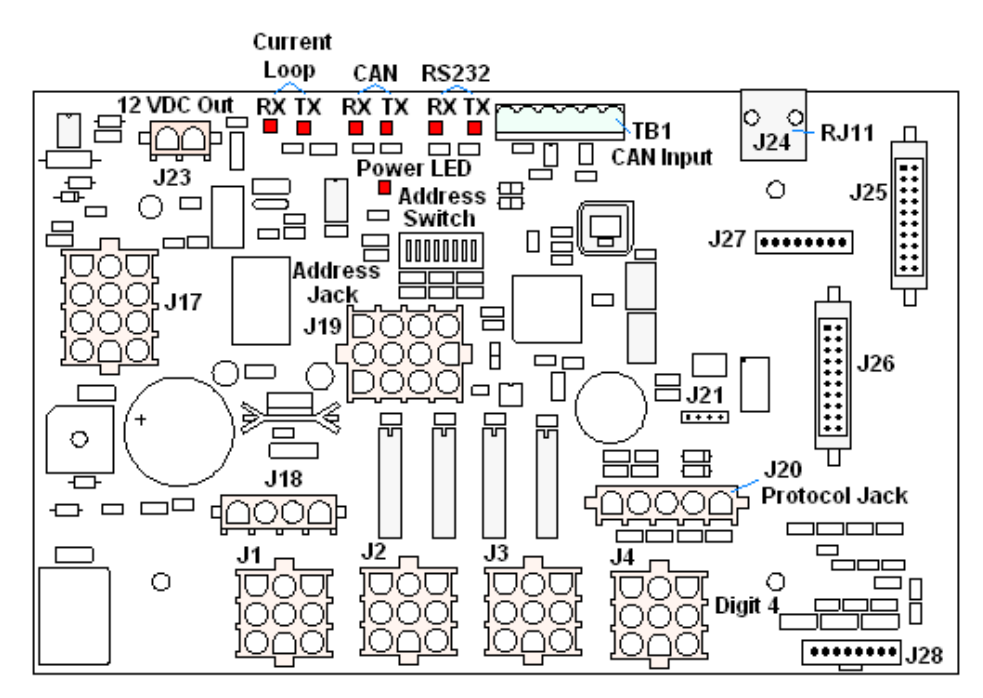

*Figure 21: 4-Column Digit Driver* 

The following table lists the functions of the various jacks, including those that are not used in this application.

| Jack No.                             | <b>Function</b>                    |  |  |  |
|--------------------------------------|------------------------------------|--|--|--|
| $J1-J4$ (4-column)                   | Digits Output                      |  |  |  |
| J17                                  | Signal/Power Input                 |  |  |  |
| <b>J20</b>                           | Protocol-5 Location                |  |  |  |
| J23                                  | 12 VDC Power Out                   |  |  |  |
| <b>J24</b>                           | Modem                              |  |  |  |
| TB1                                  | CAN (photo sensor)                 |  |  |  |
| J19                                  | Address Plug (older drivers only)  |  |  |  |
| J18, J21, J22, J25, J26, J27,<br>J28 | Jacks not used in this application |  |  |  |

**Driver LED Driver Jack Functions** 

 The display address is set with a DIP-switch on the display driver at Daktronics before shipment. (**Note:** Some older drivers use a 12-pin address plug inserted in J19). All DataMaster displays ship with the "Line 1" address already set.

#### **Light Sensor Installation Reference Drawings:**

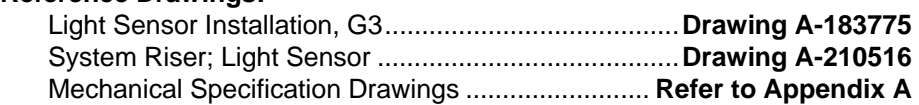

Displays in the DataMaster series use a light sensor to regulate sign dimming functions. Use **Drawing A-183775** and the following instructions to replace the light sensor in your DataMaster Parking Garage display.

If the sign or sign system has more than one display and is being controlled by the DM-100 controller or using software based on the Daktronics Venus 1500 protocol, install the light sensor in the host display only. If the system is controlled by software based on the Daktronics multi-drop protocol, refer to **Drawing A-210516**  for wiring options.

- **1.** Open the display as described in **Section 4.2**. The light sensor will usually be mounted to the panel between the first and second digits.
- **2.** Locate and remove the  $\frac{5}{8}$ " plastic plug from front panel of the display, as shown in **Figure 22**.
- **3.** There are two 6-32 studs above and below the plughole. The internal light sensor assembly (Daktronics part #0A-1279-0203) is positioned on the studs, with the clear lens toward the front of the cabinet and the cable at the bottom. Secure the sensor with the plastic wing nuts provided with the assembly kit.
- **4.** Route the signal cable to the driver and insert the 6-position plug into the mating jack (TB1) on the driver.
- **5.** Close the display face panel.

Display. **Front Panel** Wina **Nuts Light Sensor** Circuit Board Clear Lens Plug to insert into Host Driver

*Figure 22: Light Sensor* 

*Installation* 

## **4.4 Troubleshooting**

This section lists some symptoms that may be encountered with the display. For these symptoms, possible cause and corrective actions are indicated. This list does not include every possible problem, but does represent some of the more common situations that may occur.

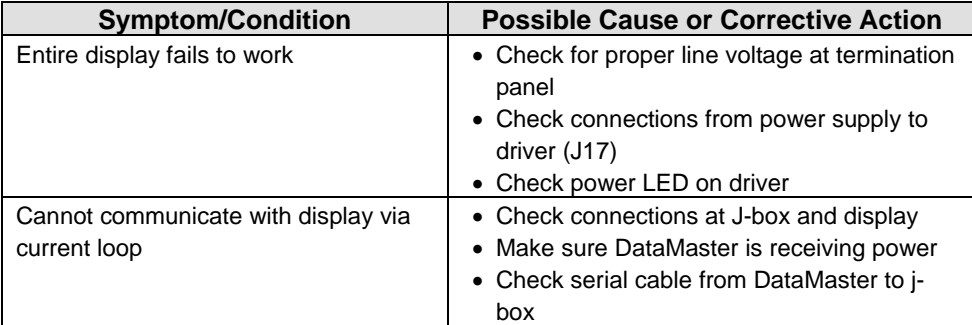

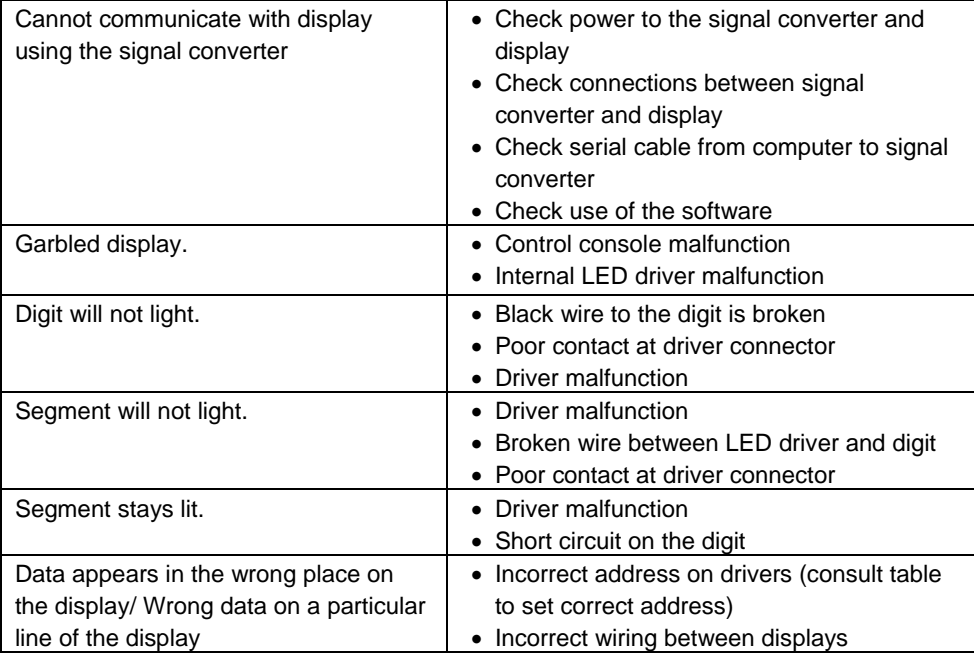

## **4.5 Replacement Parts**

To prevent loss due to theft, Daktronics recommends purchasing a lockable cabinet to store manuals and replacement/spare parts.

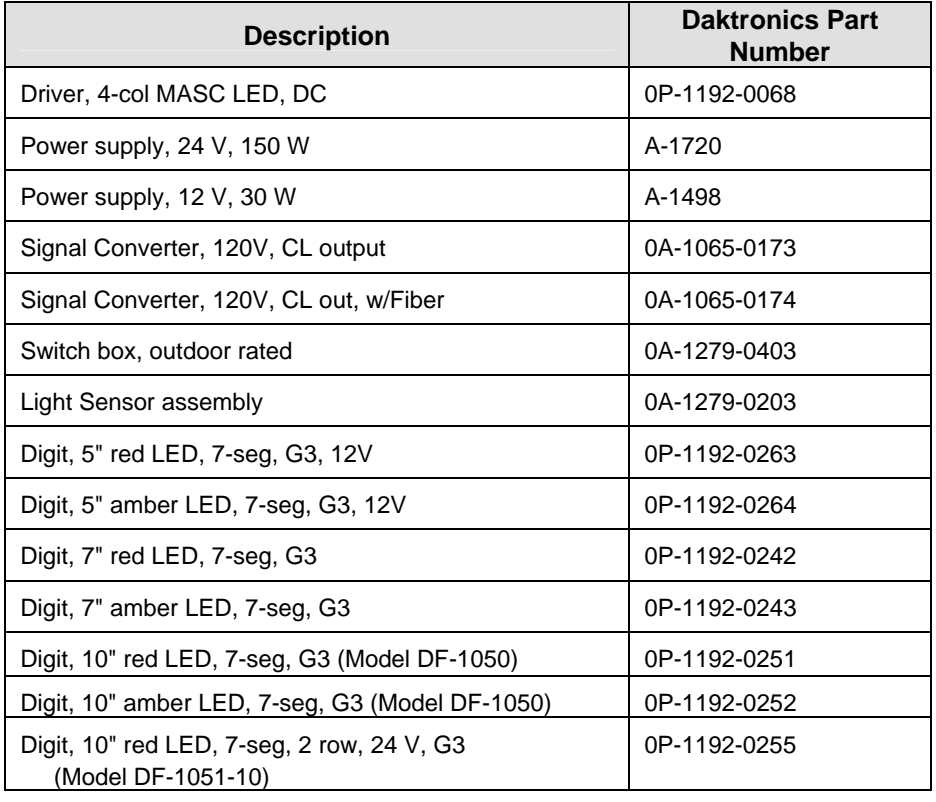

Following is a list of parts used in the Daktronics parking displays:

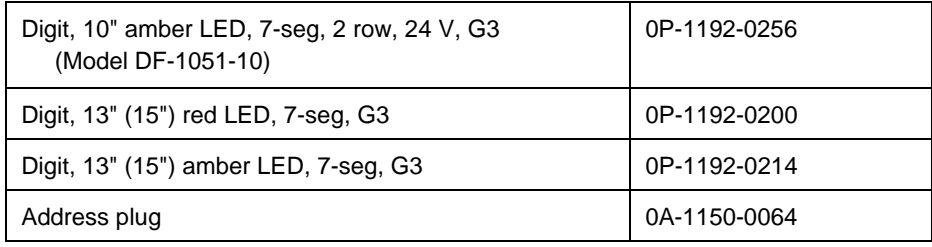

## **4.6 Daktronics Exchange and Repair and Return Programs**

To serve customers' repair and maintenance needs, Daktronics offers both an Exchange Program and a Repair and Return Program.

Daktronics' unique Exchange Program is a quick, economical service for replacing key components in need of repair. If a component fails, Daktronics sends the customer a replacement, and the customer, in turn, sends the failed component to Daktronics. This not only saves money but also decreases display downtime. The company offers the service to qualified customers who follow the program guidelines explained below.

Daktronics provides these plans to ensure users get the most from their Daktronics products. Please call the Help Desk –  $(877)$  605-1113 – if you have questions regarding the Exchange Program or any other Daktronics service.

When you call the Daktronics Help Desk, a trained service technician will work with you to solve the equipment problem. You will work together to diagnose the problem and determine which exchange replacement part to ship. If, after you make the exchange, the equipment still causes problems, please contact the Help Desk immediately.

If the replacement part fixes the problem, package the defective part in the same box and wrapping in which the replacement part arrived, fill out and attach the enclosed UPS shipping document, and RETURN THE PART TO DAKTRONICS. In most circumstances, you will be invoiced for the replacement part at the time it is shipped. This bill is due when you receive it.

Daktronics expects immediate return of an exchange part if it does not solve the problem. The company also reserves the right to refuse equipment that has been damaged due to acts of nature or causes other than normal wear and tear.

If the defective equipment is not shipped to Daktronics within 30 working days from the invoice date, it is assumed you are purchasing the replacement part, and you will be invoiced for it. This second invoice represents the difference between the exchange price and the full purchase price of the equipment. The balance is due when you receive the second invoice. If you return the exchange equipment after 30 working days from the invoice date, you will be credited for the amount on the second invoice, minus a restocking fee.

**To avoid a restocking charge, please return the defective equipment within 30 days from the invoice date.** 

Daktronics also offers a Repair and Return program for items not subject to exchange.

**Return Materials Authorization:** To return parts for service, contact your local representative prior to shipment to acquire a Return Material Authorization (RMA) number. If you have no local representative, call the Daktronics Help Desk for the RMA. This expedites repair of your component when it arrives at Daktronics.

Packaging for Return: Package and pad the item well so that it will not be damaged in shipment. Electronic components such as printed circuit boards should be installed in an enclosure or placed in an antistatic bag before boxing. Please enclose your name, address, phone number and a clear description of symptoms.

#### **This is how to reach us:**

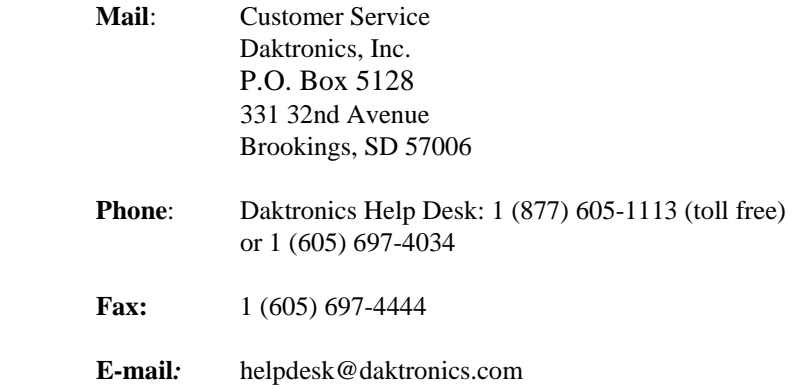

## **Section 5: Parking Garage Display Operation**

These sections describe the DataMaster 100 controller, and how it is used to set the information on the Parking Garage Display.

## **5.1 DataMaster 100 Overview**

These sections describe the DataMaster 100 controller, and how it is used to set the information on the Parking Garage Display.

The DataMaster 100 Series controller, shown in **Figure 23**, is a hand-held controller designed to operate Daktronics LED DataMaster displays. The console's liquid crystal display (LCD) guides the user through the operation of the system.

The DataMaster 100, identified by the series number DM-100, can be configured to display parking numbers, gasoline price, time and temperature data, etc. The displays in the LED DataMaster Series will use a junction box at the base of the sign, an indoor wire system, modem or radio. Refer to **Section 3** for information on possible connection procedures.

For details on configuring the DataMaster to operate the display, refer to **Section 5.3: Parking Garage Display Operation.**

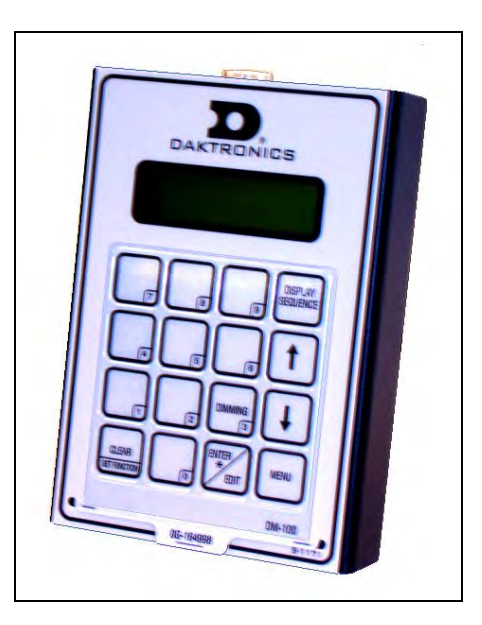

*Figure 23: DataMaster 100* 

## **5.2 DataMaster Insert and Code**

#### **Reference Drawing:**

Insert, 0G-164998 (LL-2551) Price/T&T Display .........**Drawing A-164998** 

The DataMaster 100 is a hand-held controller that uses a keypad insert to program information into DataMaster Parking Garage displays.

**Figure 24** illustrates the DM-100 insert used to control the displays. If an insert is lost or damaged, a copy of the insert drawing, **A-164998**, can be used until a replacement is ordered. The drawing is located in the **Appendix A**.

To start the controller and begin programming with the insert, refer to the following display operation information. Read each subsection carefully to fully understand the operating procedures.

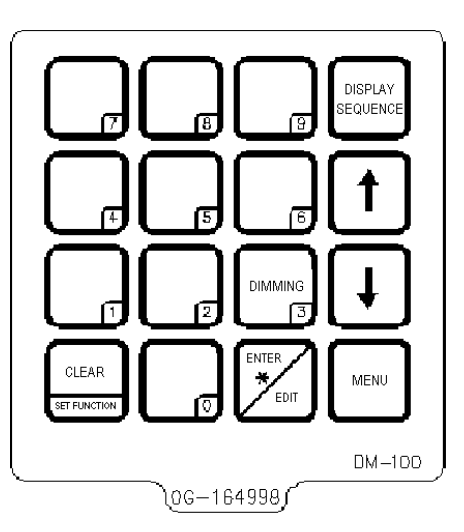

*Figure 24: DataMaster 100 Insert LL-2551* 

## **5.3 Parking Garage Display Operation**

The DataMaster 100 controller can be configured to program information displayed on the DataMaster Parking Garage sign. The console can program "OPEN" or "FULL" for each level, or a numeric value, (9999-0), representing the number of open positions. The instructions provided in this section discuss the functions the operator uses to control the Parking Garage display.

In the event that the Parking Garage display malfunctions, refer to **ED13481: Frequently Asked Questions** in **Appendix B,** and to the troubleshooting tables in **Section 4.4** of this manual. Both of those subsections detail measures that can be taken to correct various problems.

**Note:** There is more than one way to reach certain LCD screens on the DM100. One way is by using the menu and then the arrows to reach the desired programming location. The other way is to set the first parking garage display and then continue to enter though the additional screens.

## **Parking Garage Display Startup**

To operate the DataMaster Parking Garage displays, the DataMaster 100 must first be programmed to the parking function. Use the <**CLEAR/SET FUNCTION**> key on startup. The following text will be displayed on the LCD during startup:

Daktronics, Inc. Brookings, SD

DataMaster 100 ED-13374 V3.X

The controller will then list the "Current Function" if it is Parking you can continue, otherwise at the next frame:

Current Function? Press Set Funct

At this frame you need to press <**CLEAR/SET FUNCTION**> and use the <↑↓> to select Parking.

**Note:** Press the <**CLEAR/SET FUNCTION**> key quickly to enter the function mode. If you miss this step, unplug the power to the DataMaster controller and start again.

Use the following table as a guide to startup procedures.

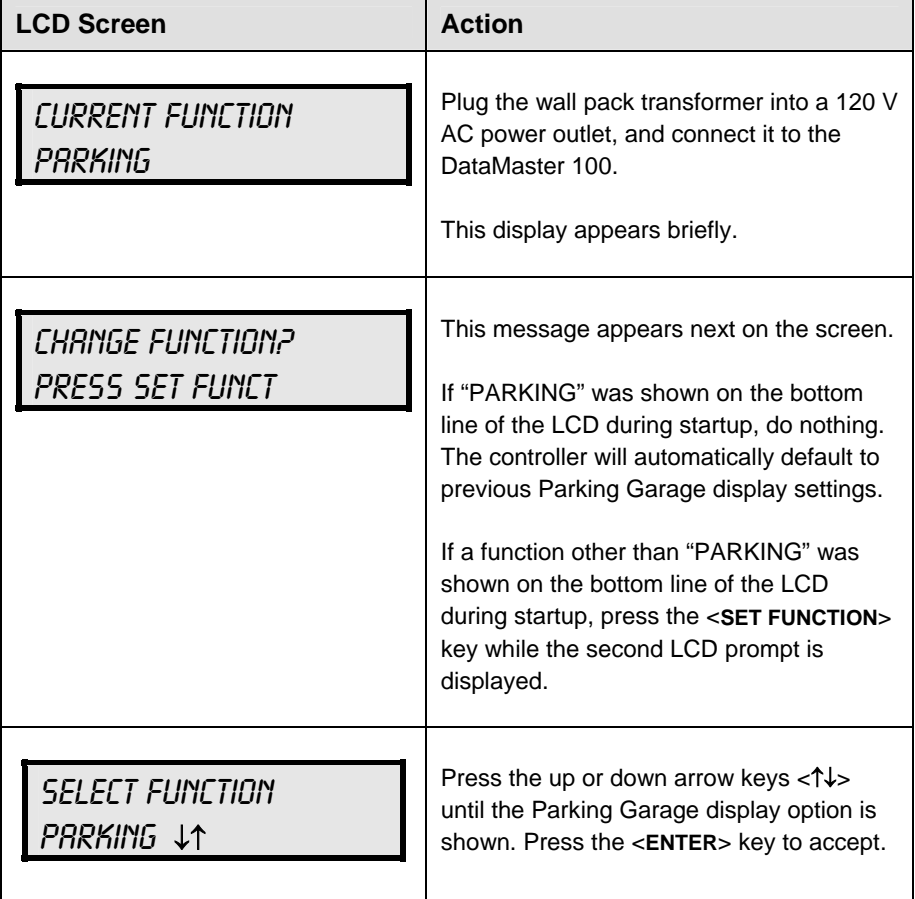

The handheld controller should now be ready for use. The controller will "remember" the last function setting, so this step should only need to be done with a new controller, or one that is configured for different displays.

**Note:** The actual Parking values will not be displayed on the DataMaster 100 LCD screen because these values are kept in the display itself.

## **Menu Items**

Pressing the  $\leq MENU$  key accesses the following settings:

- **1.** Display Level 1
- **2.** Display Level 2
- **3.** Display Level 3
- **4.** Display Level 4
- **5.** Display Level 5
- **6.** Display Level 6
- **7.** Display Level 7
- **8.** Display Level 8
- **9.** Display Level 9
- **10.** Display Level 10
- **11.** LED Test?
- **12.** Modem Settings
- **13.** Display Status
- **14.** Set Time 12HR

Use Menu Items 1-10 to edit the value on each level of the display. For further details, refer to **Modifying Level Settings**.

## **Parking Garage Display Controller Operation**

The DataMaster 100, configured to the Parking Garage display option, defaults to showing the current display settings on power-up. The following text will be shown on the LCD.

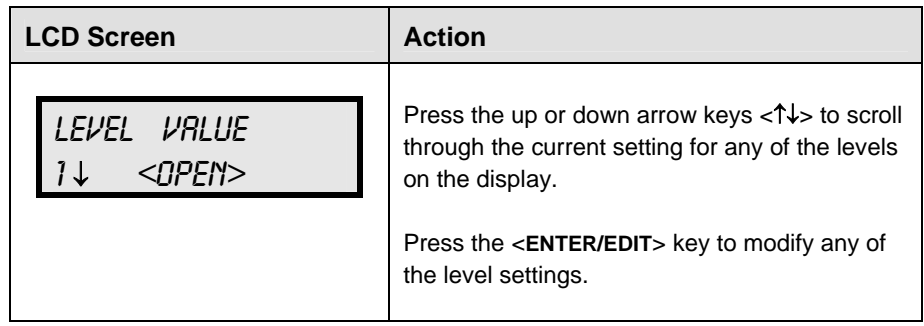

## **Modifying Level Settings**

The Parking Garage display value can be modified either by pressing the <**EDIT**> key during operation or using the <**MENU**> key.

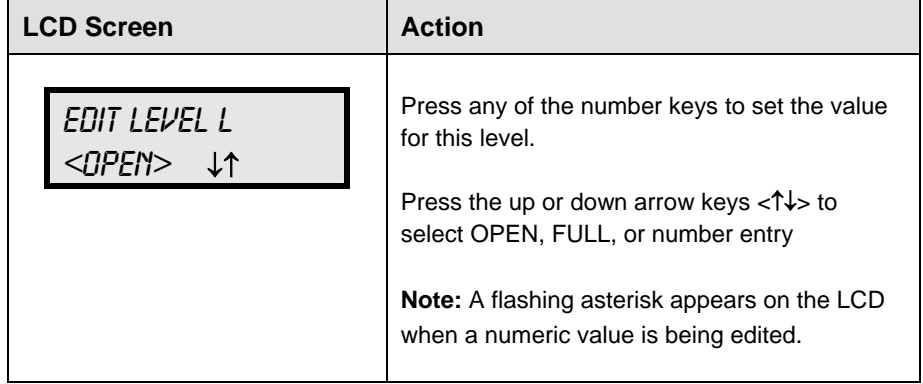

## **Display Level Editing**

When using the menu to edit the controller items, the first one is the display level editing. Use the  $\langle \uparrow \downarrow \rangle$  to select the level (1-10) to be modified, and then press <**ENTER**> to make the modifications.

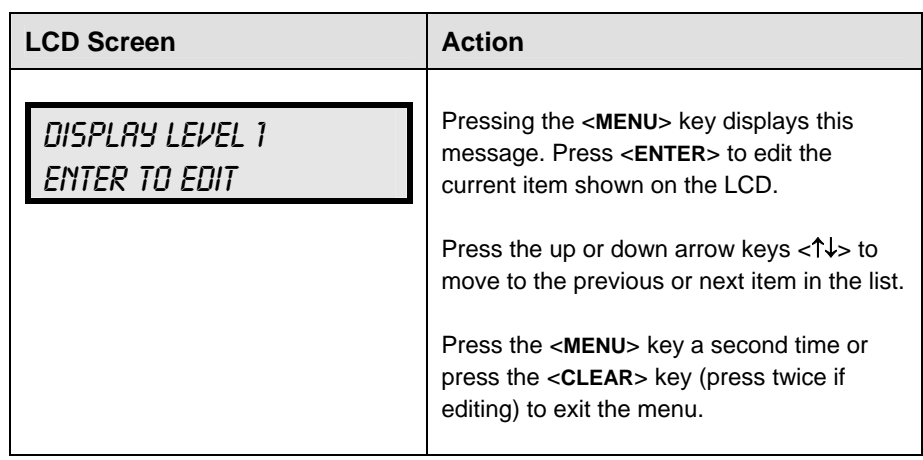

## **LED Test**

The next menu item is the LED test, which is used to test the LED digits on the display.

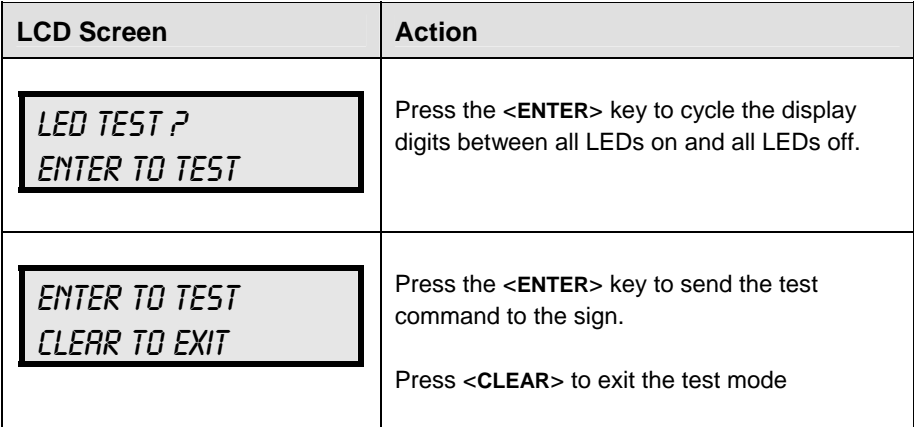

## **Modem Settings**

The DM100 can be connected to a modem, allowing for control of a DataMaster display remotely via a telephone network.

For further information on this option, please contact your Daktronics account representative or service provider.

## **Display Status**

The DM100 can be connected to a radio or other bi-directional device. This command is used to search for that device.

For further information on this option, please contact your Daktronics account representative or service provider.

## **Set Time**

The display driver has the ability to retain the time for the display. In most cases this will not be necessary and will not need to be set. In those cases when the time is necessary, the following directions are used to the time on the display.

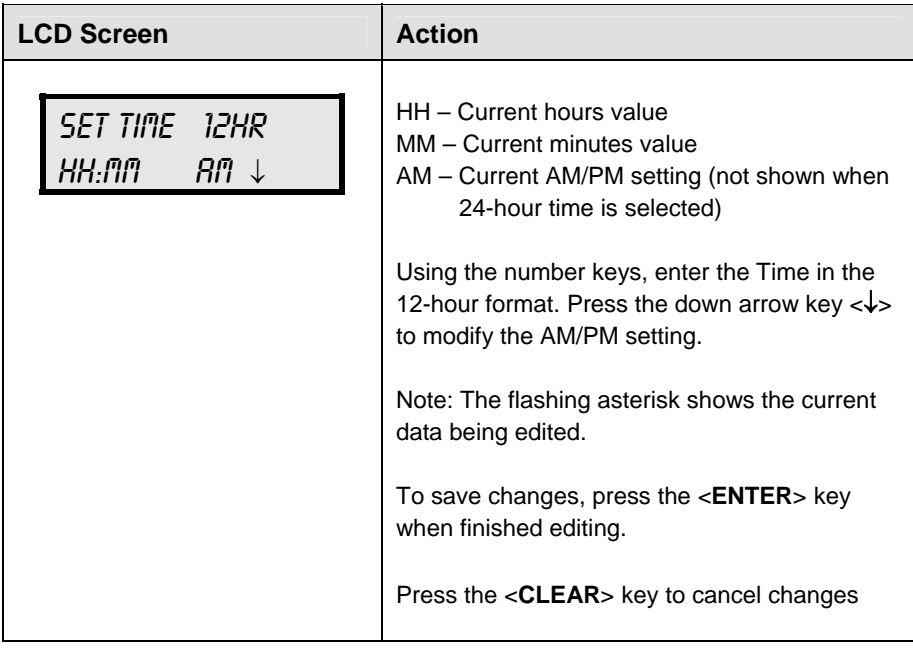

After setting the time you will need to set the date. If the date is already correct, enter through the date and press <**ENTER**> to send the time to the display.

## **Display Sequence**

With the DM-100 connected to the display you may press <**DISPLAY SEQUENCE**> to display the new sequence on the display. Pressing this button will also display the new sequence on the LCD.

After pressing the <**MENU**> key, the following LCD prompt is displayed:

## **Dimming**

The dimming level of the Parking Garage display can be adjusted in two ways. A light sensor, mounted in the display, can detect the level of ambient light at the display location and dim the sign's LEDs accordingly. This function is known as Automatic Dimming. With the second option, Manual Dimming, LEDs remain at the same level of brightness regardless of the level of light detected at the display.

To select either of these functions, or to enter the Blank Sign function, press <**DIMMING**>. The current setting is shown on the bottom level of the LCD.

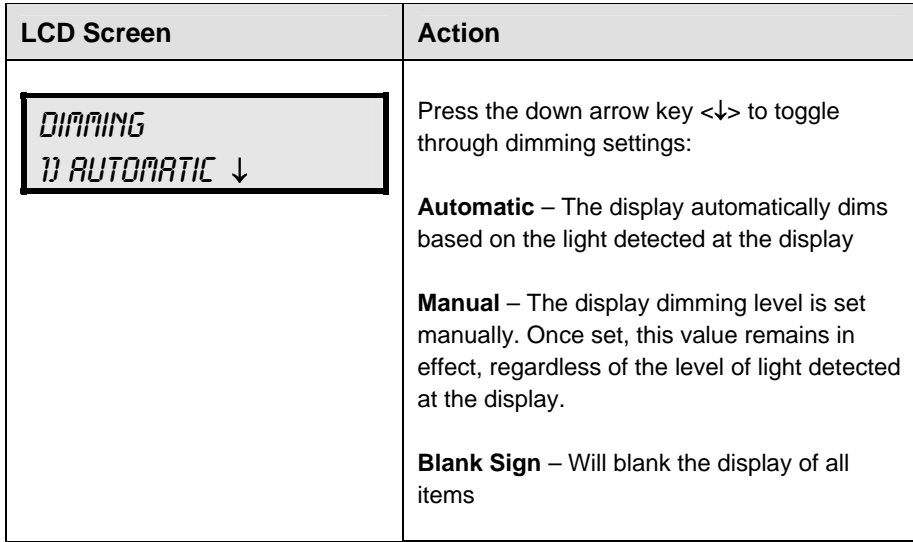

If AUTOMATIC Dimming is selected, the following LCD prompt will be shown:

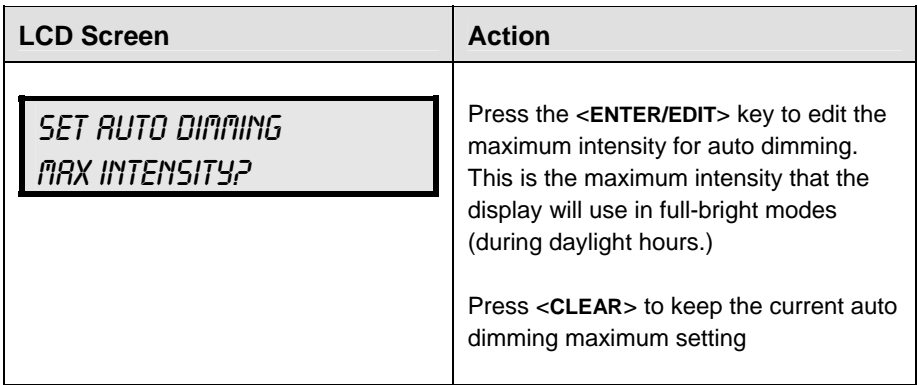

The following LCD prompt is shown for either Manual or Automatic Dimming selections:

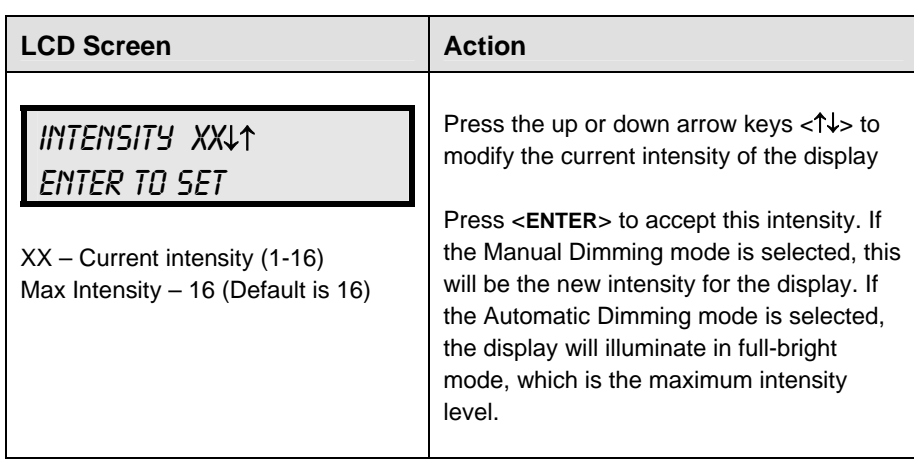

A third option controlled by the <**DIMMING**> key is the **Blank Sign** command, which clears the display completely.

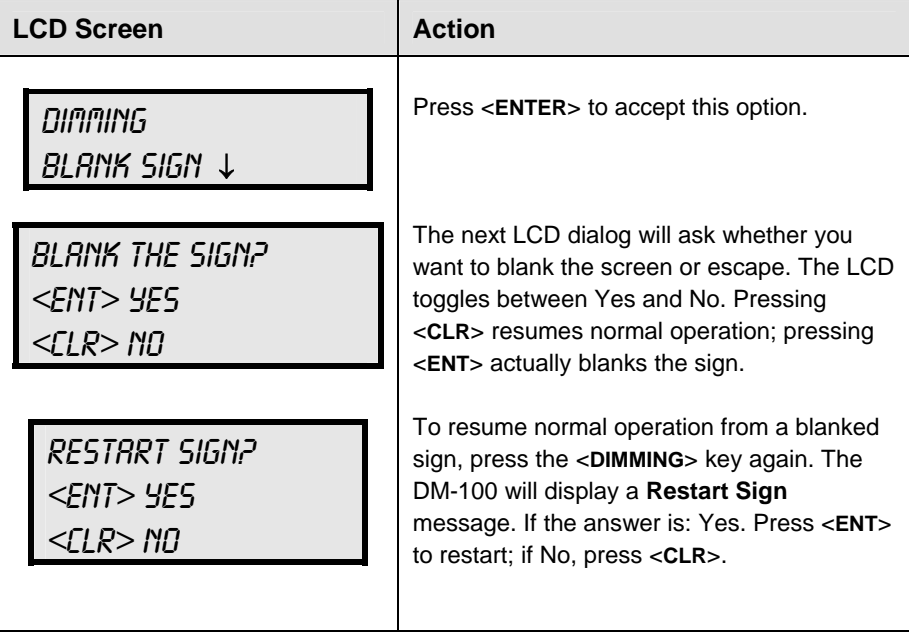

# **Appendix: Reference Drawings**

Drawings in this manual are referenced by their last set of digits and the letter preceding them. Drawings in this appendix are listed in alphabetical order.

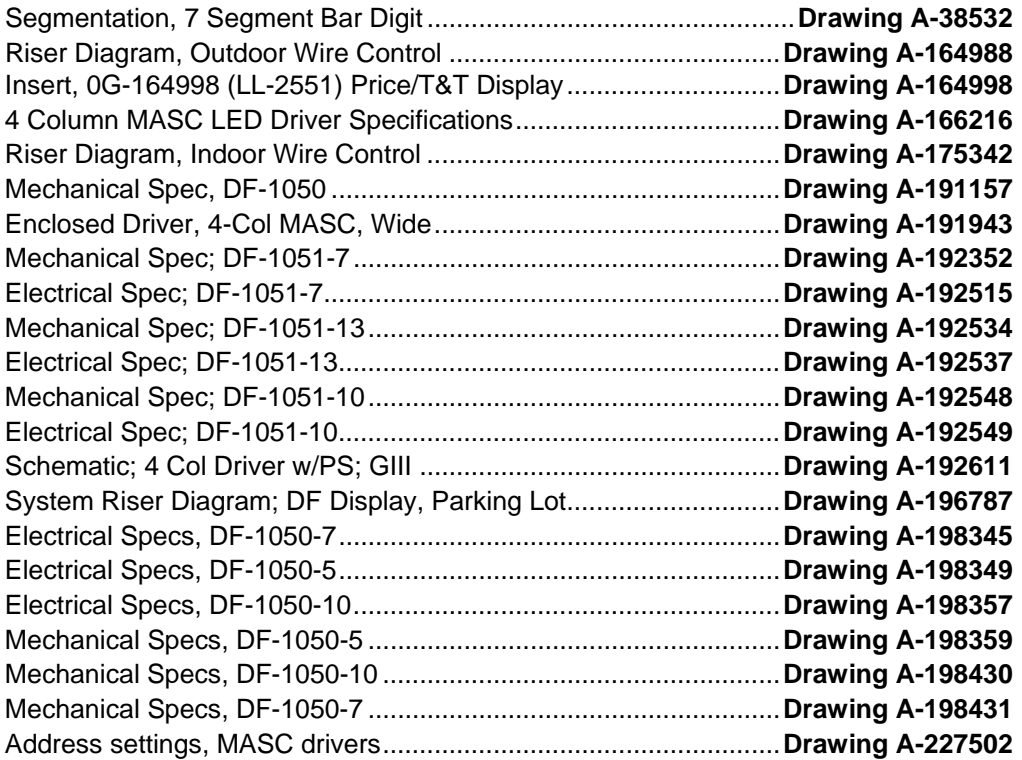

## **B Drawings**

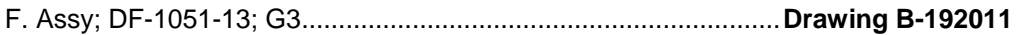

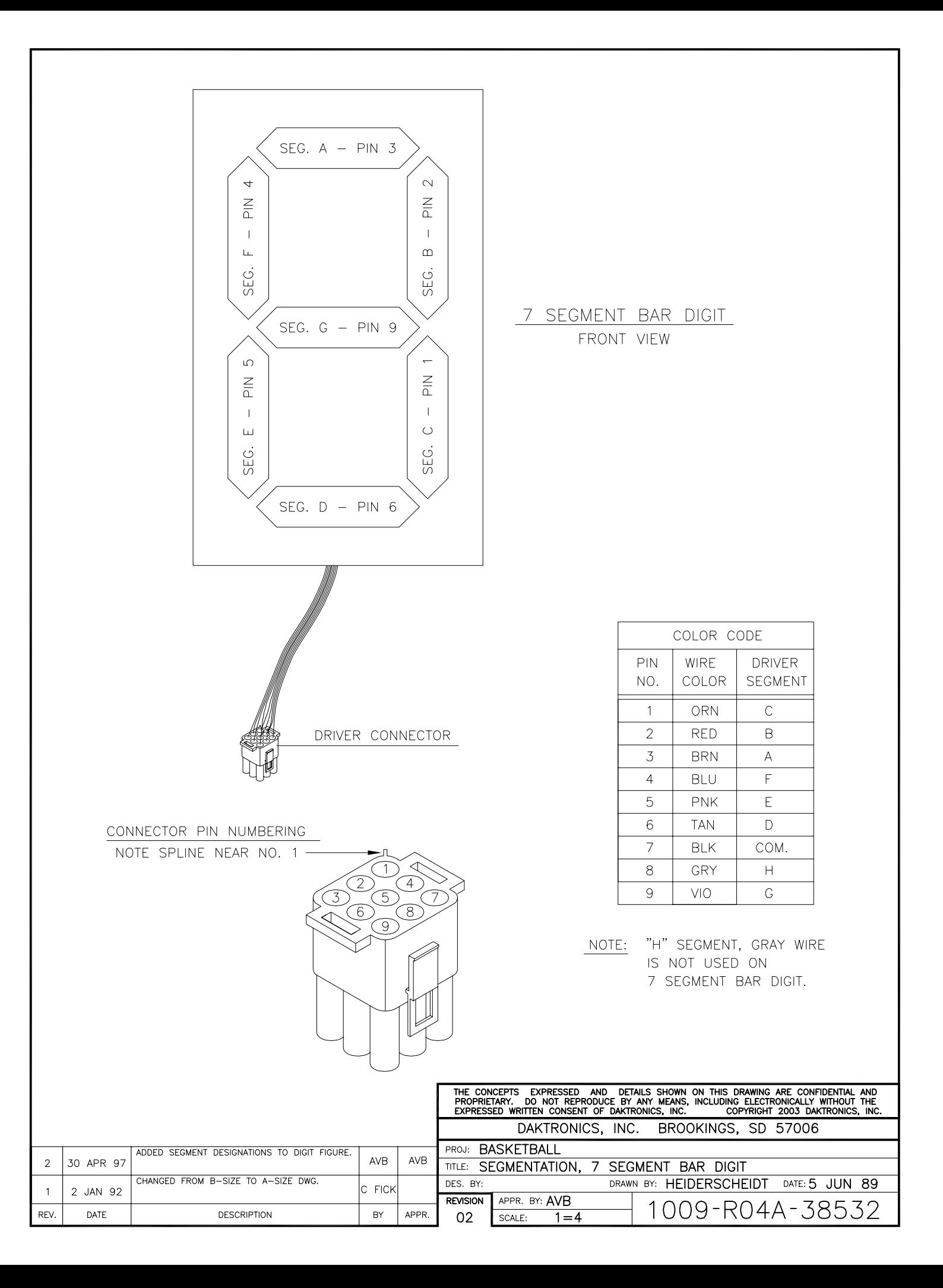

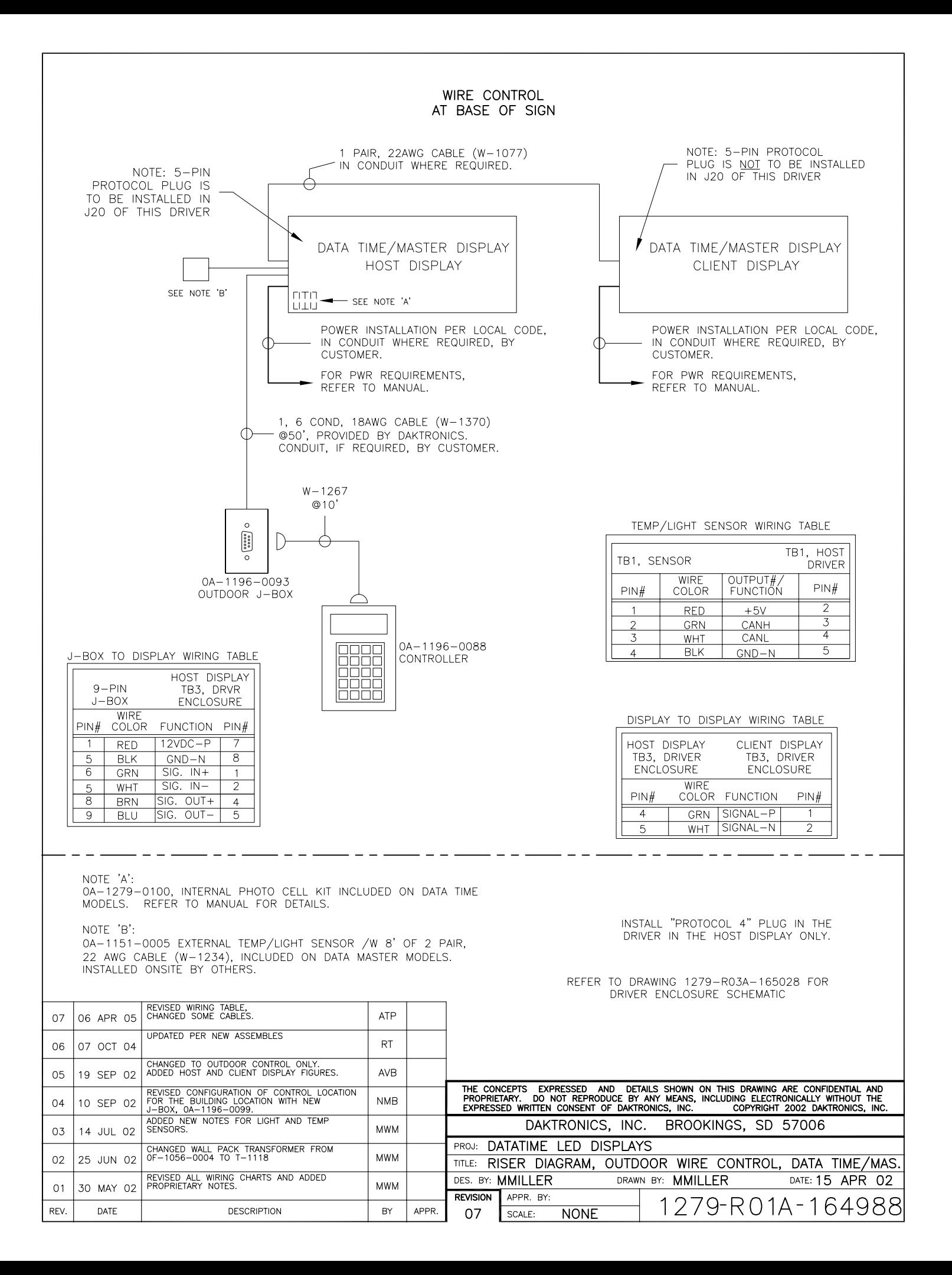

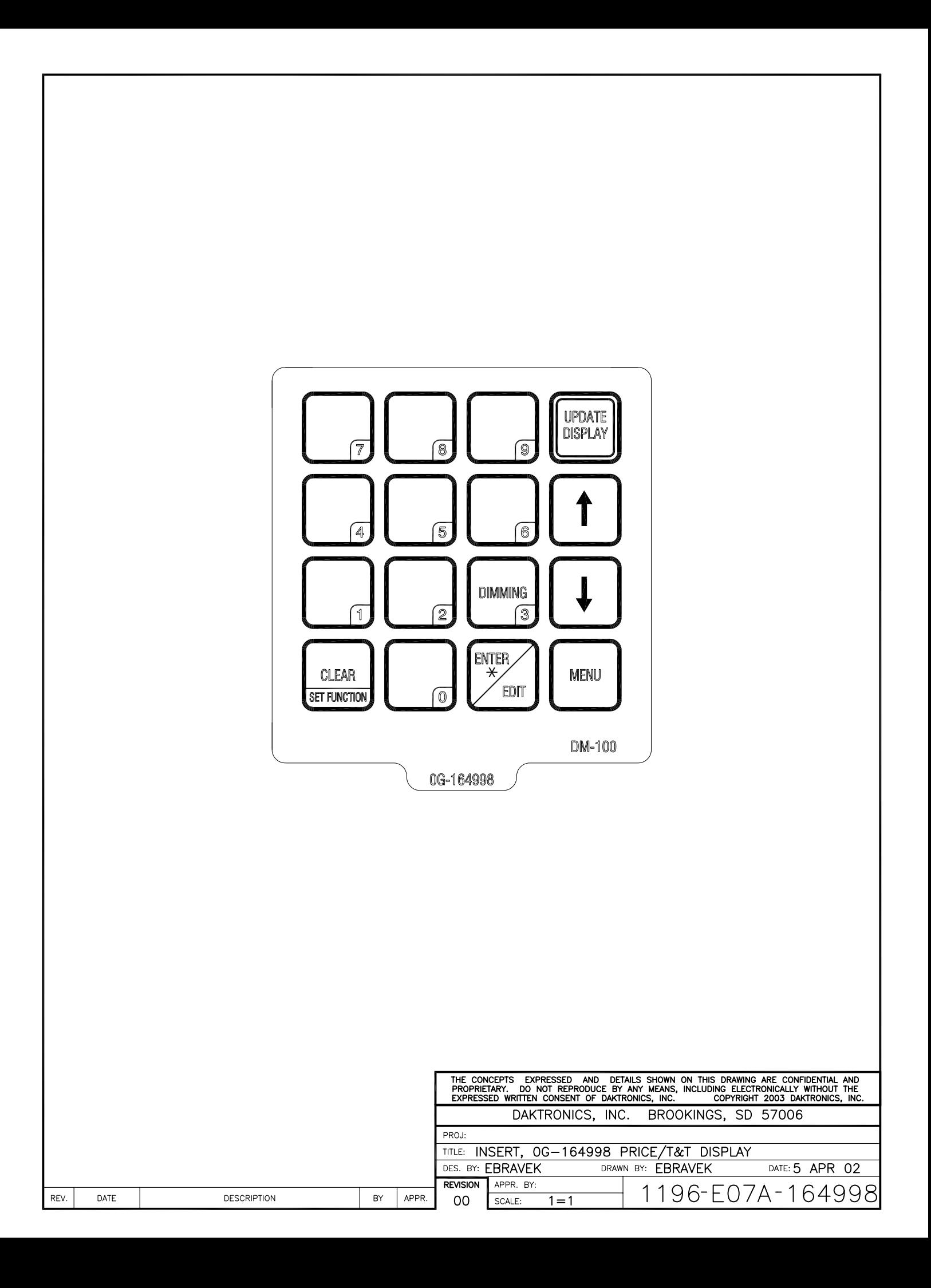

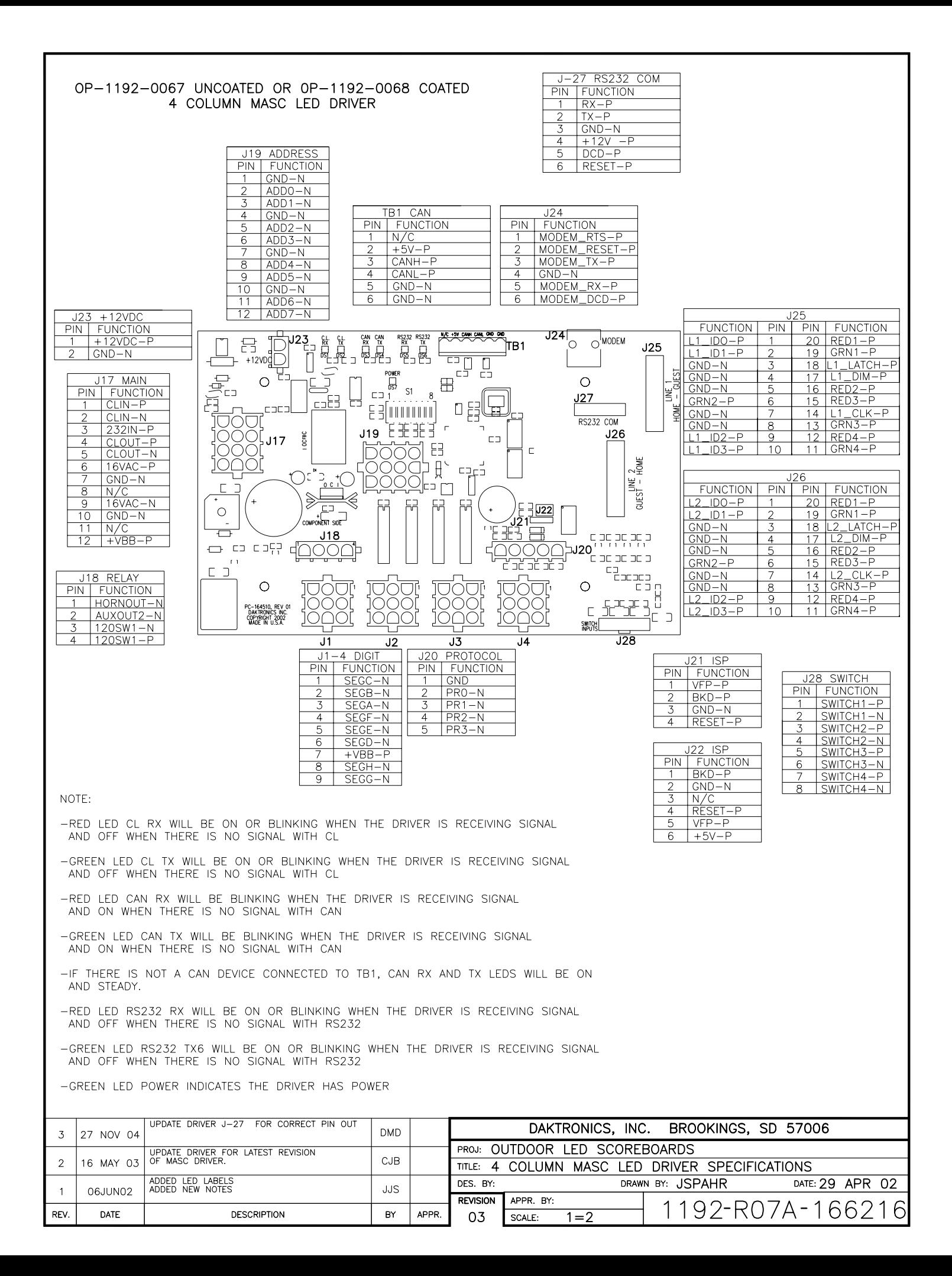

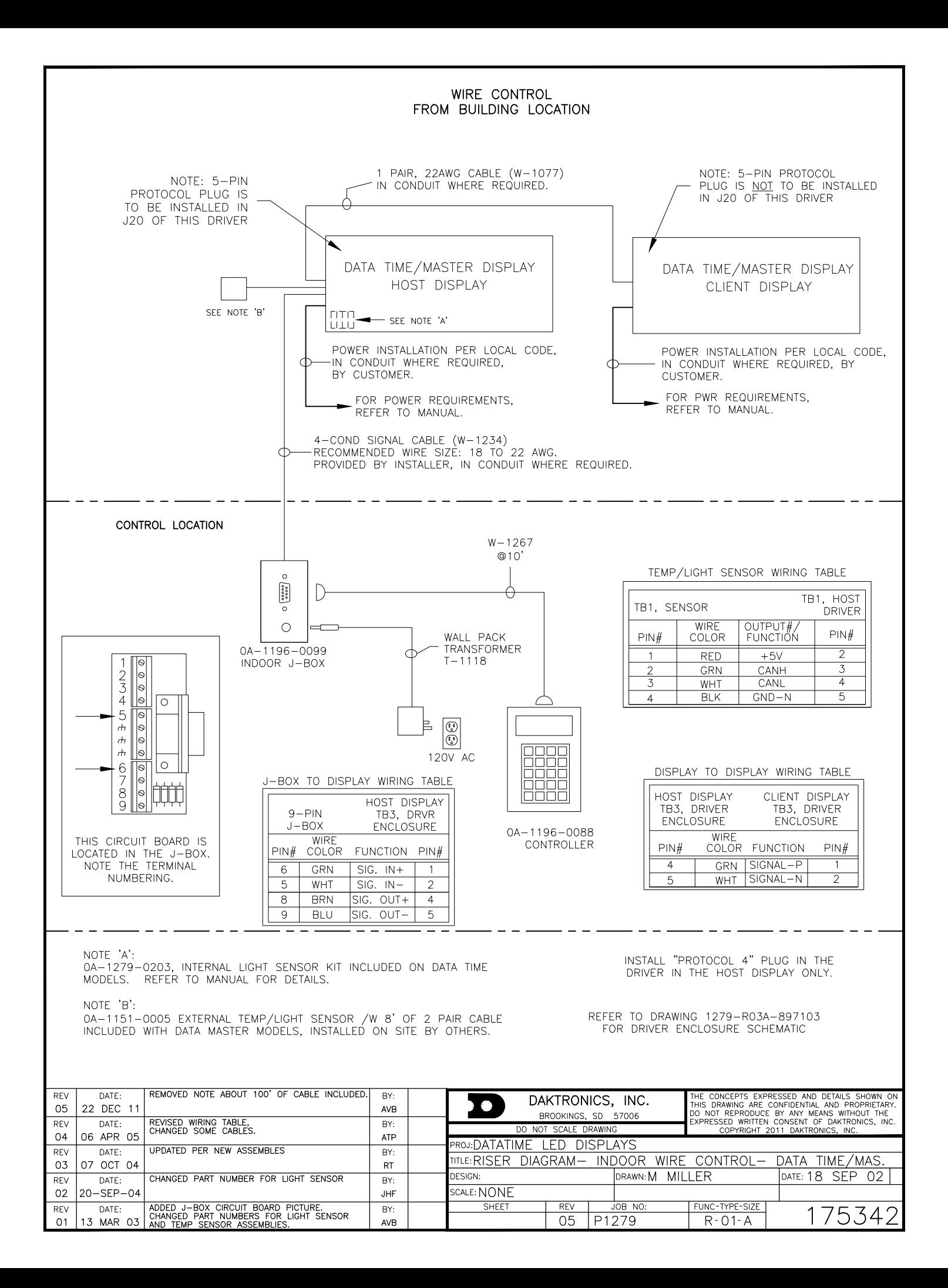

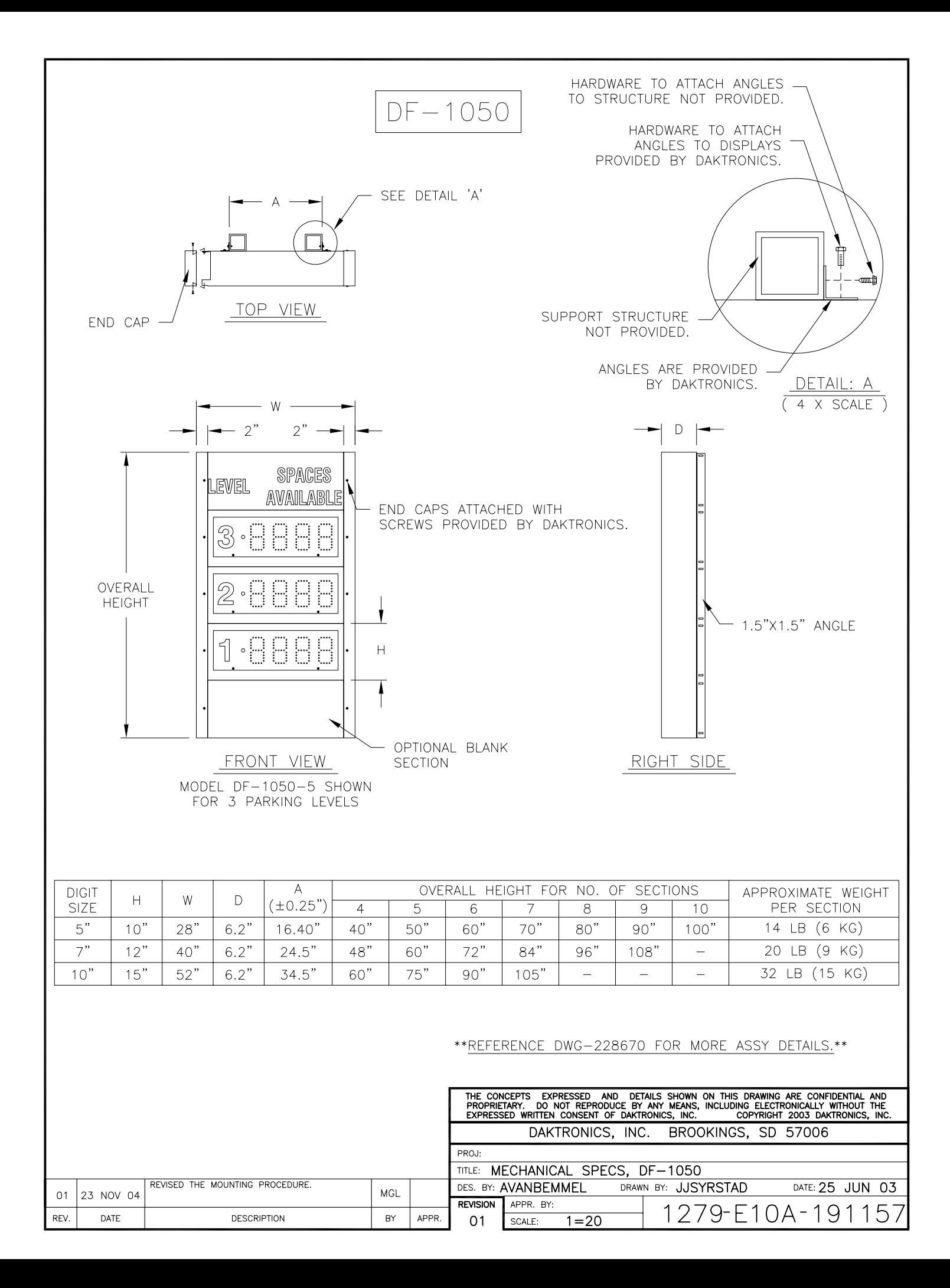

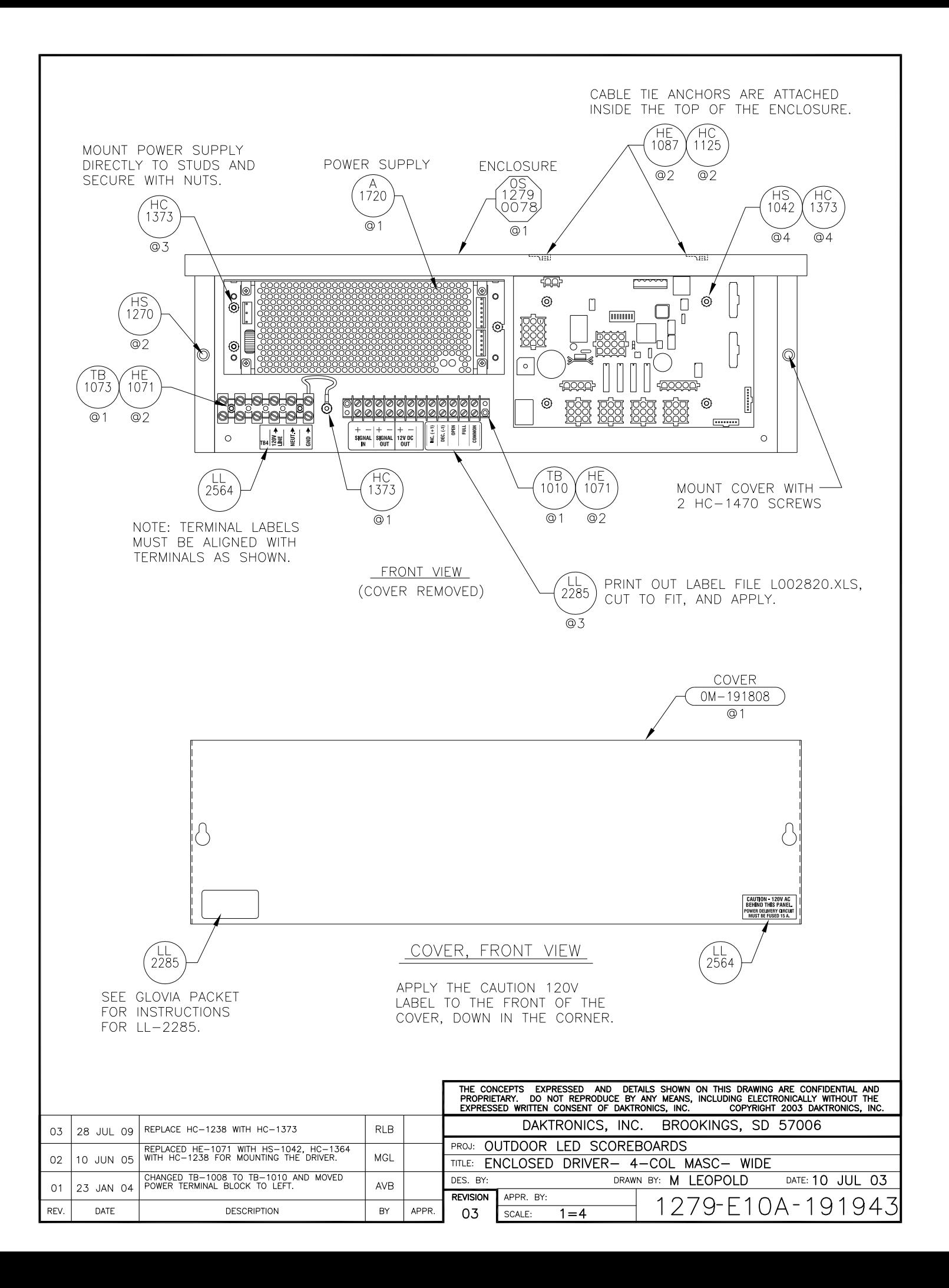

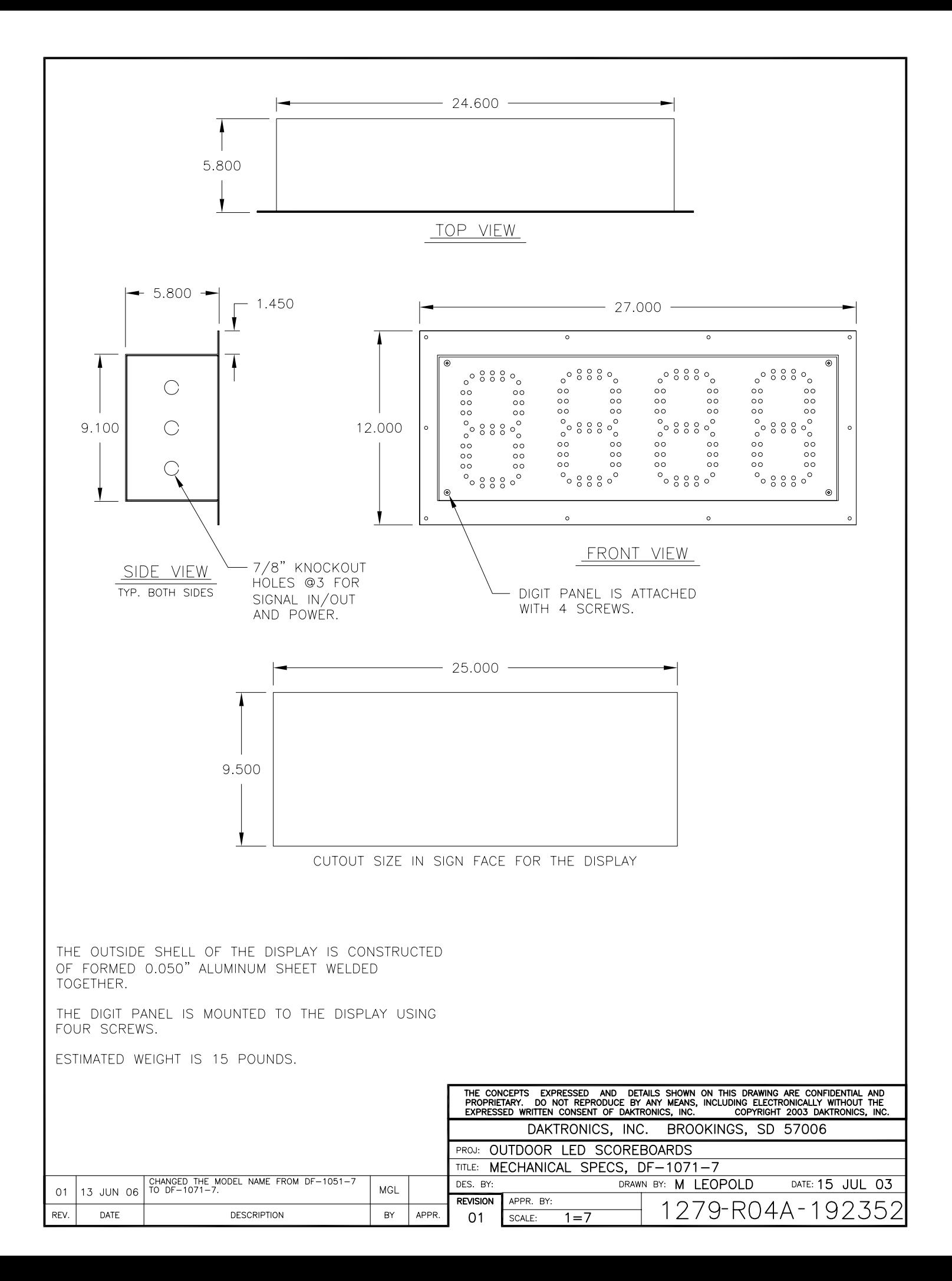

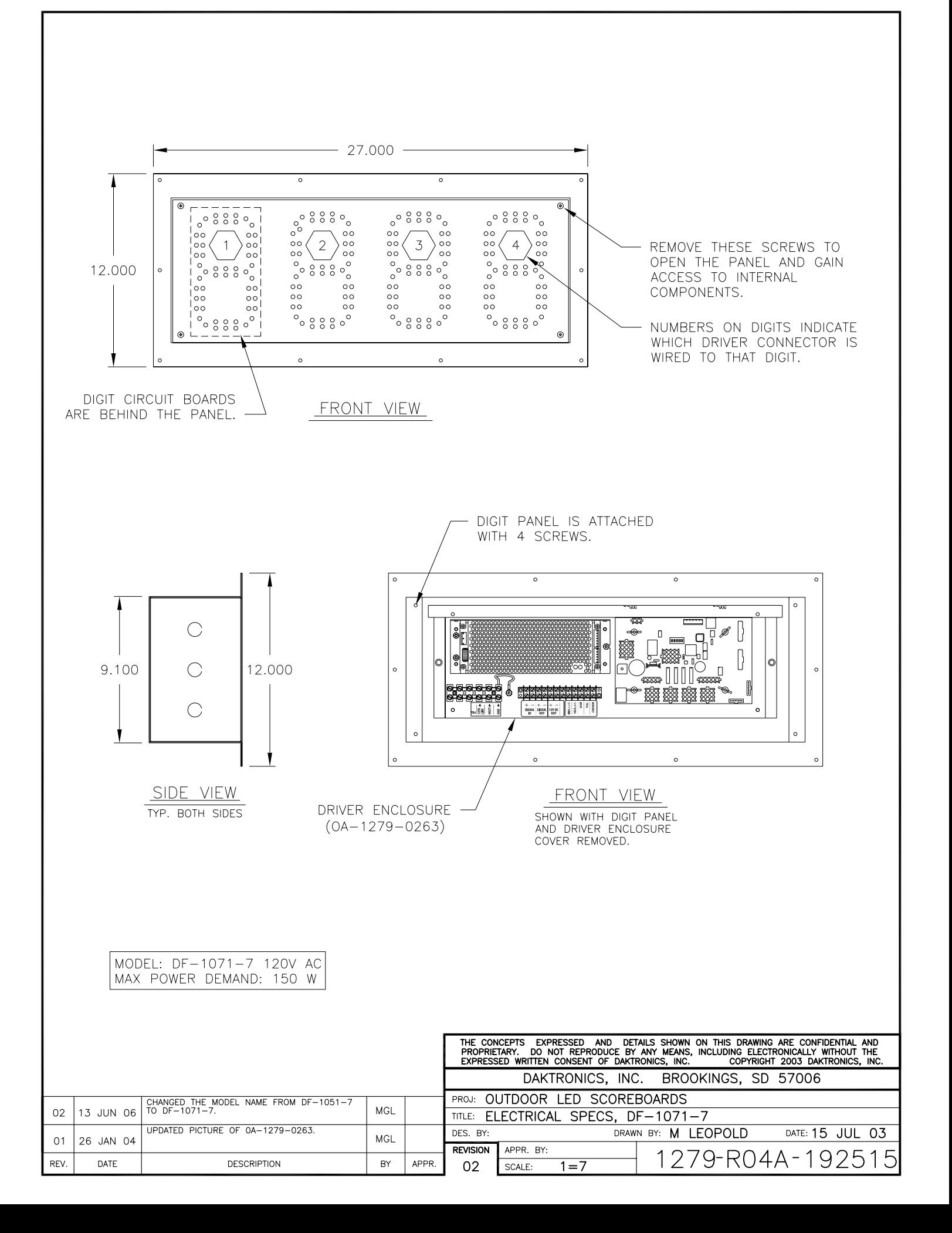

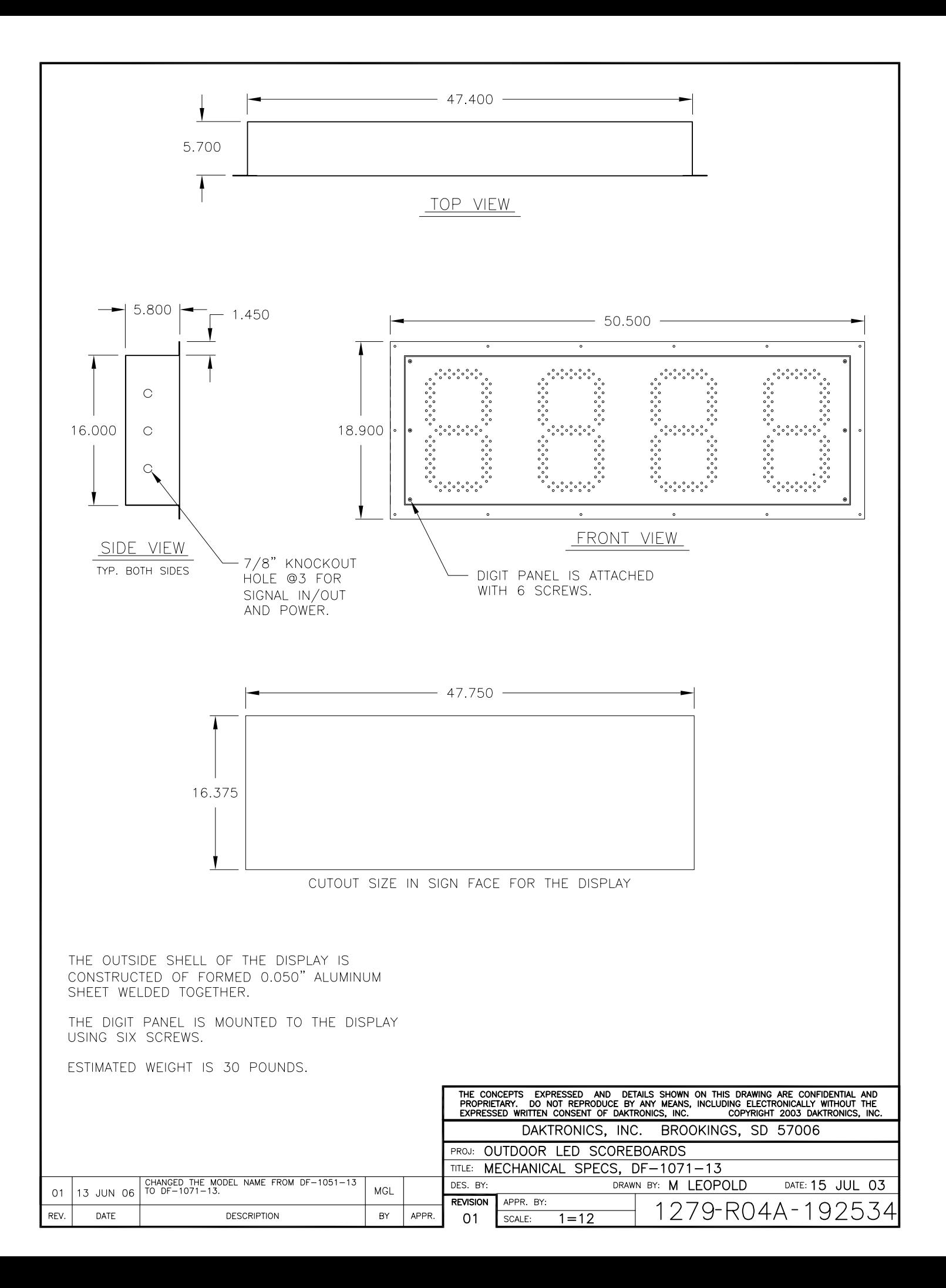

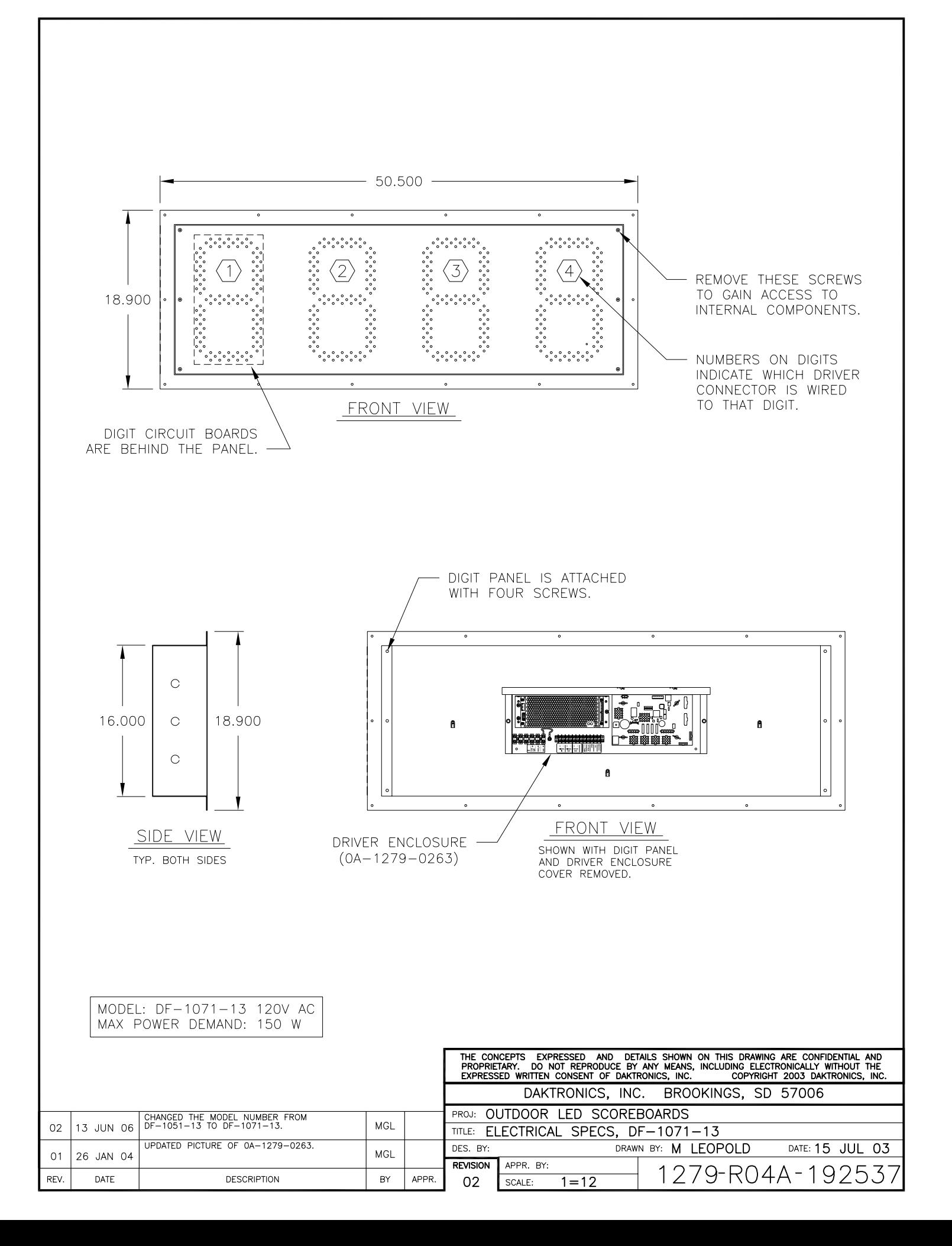

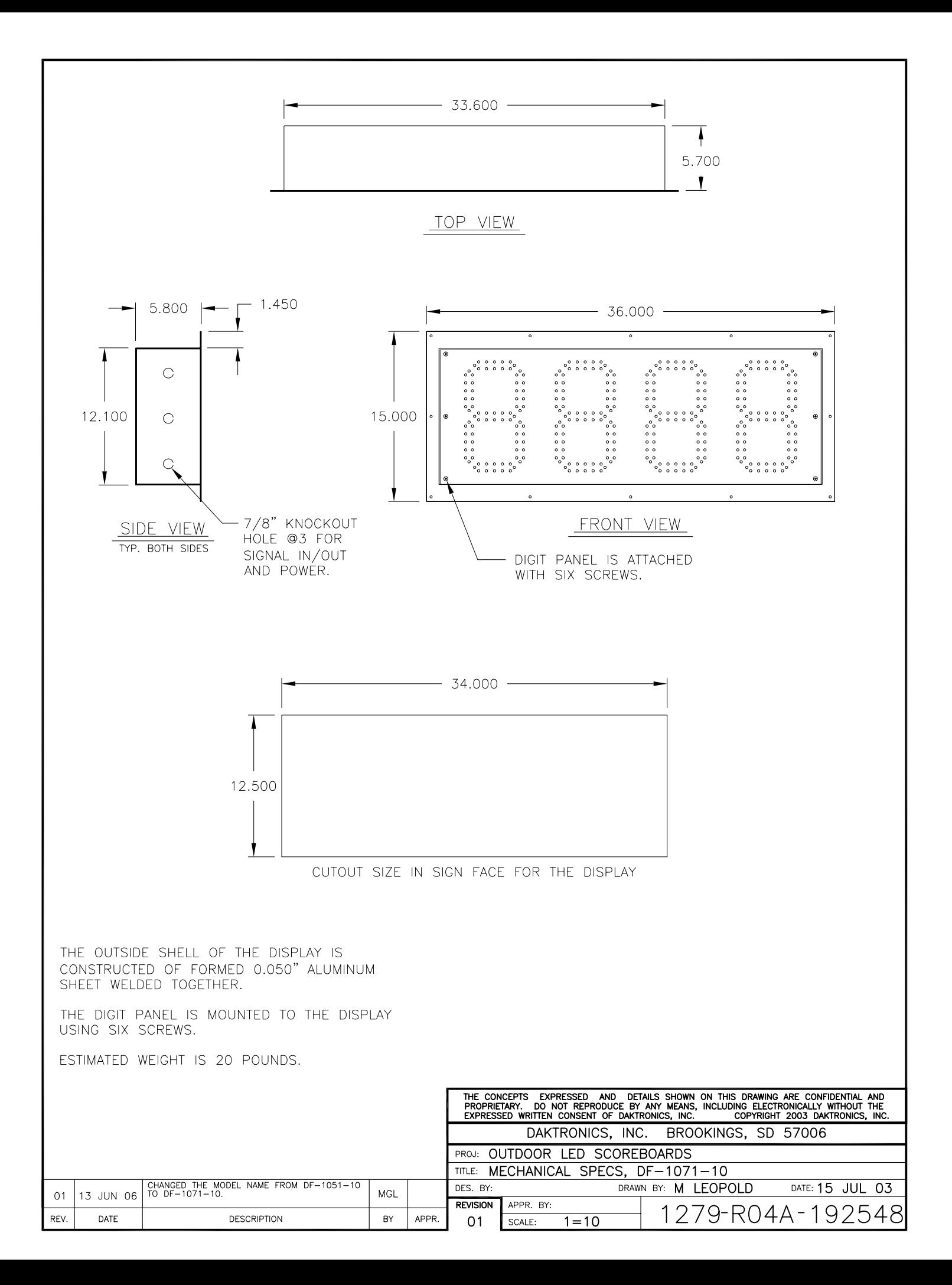

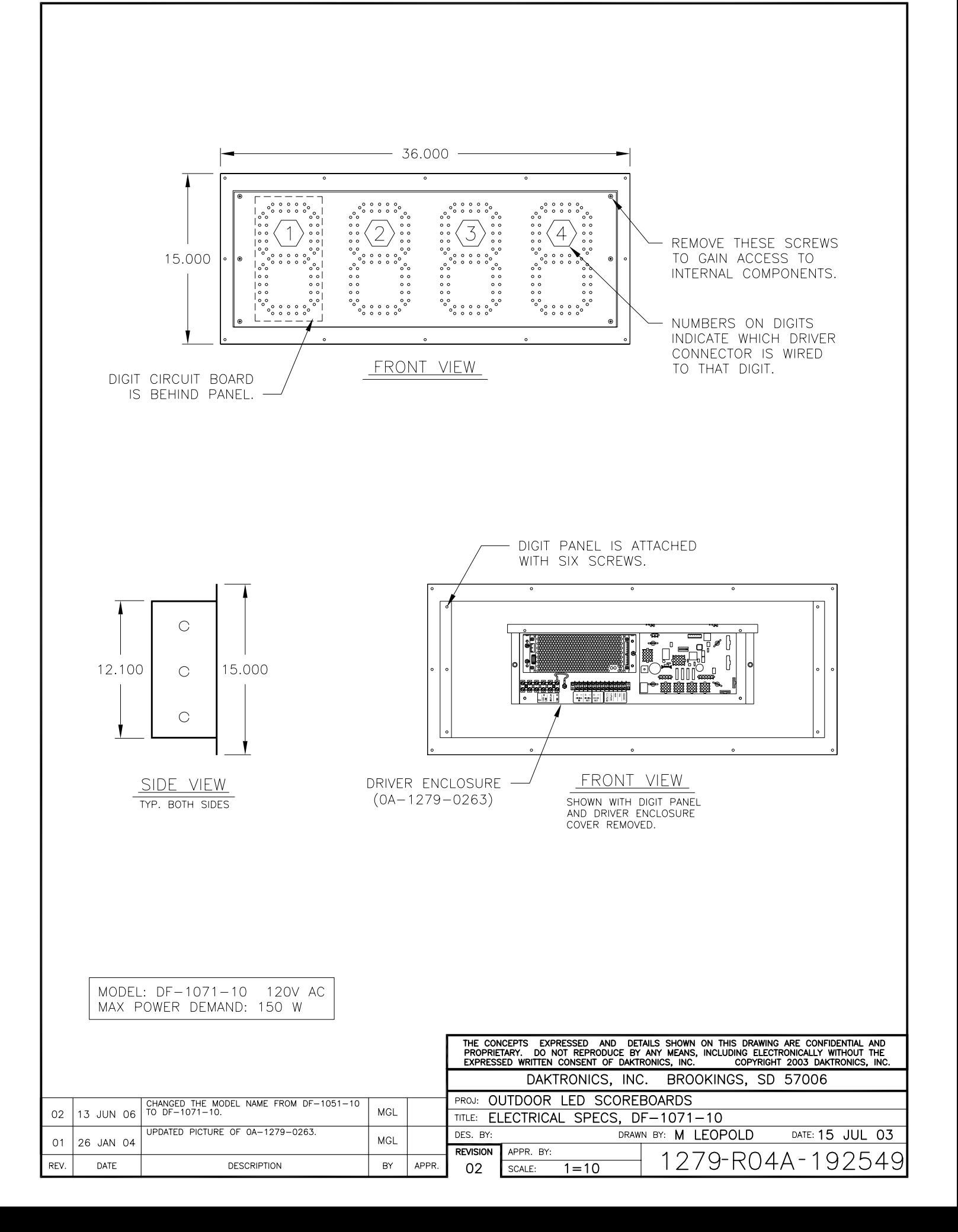

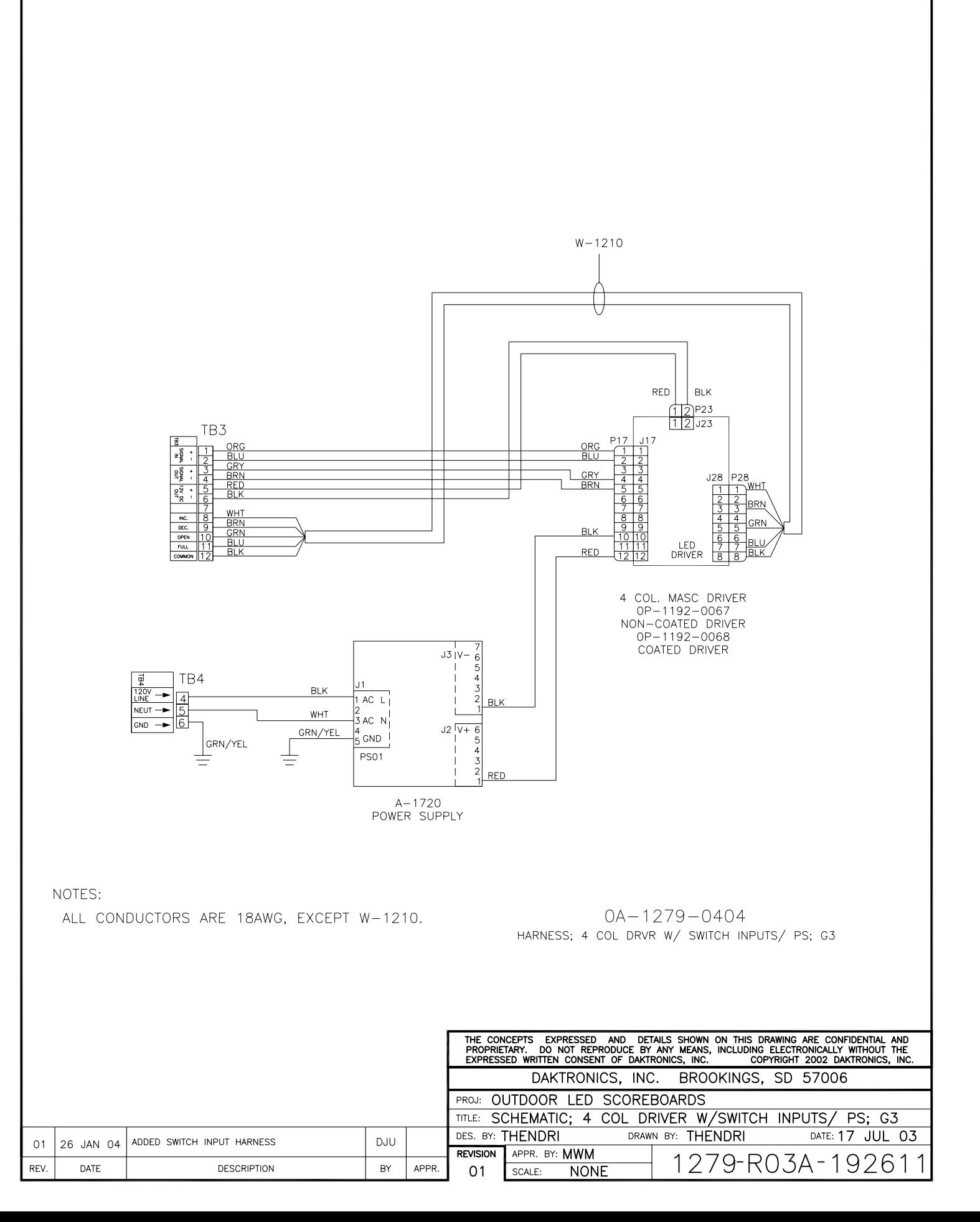

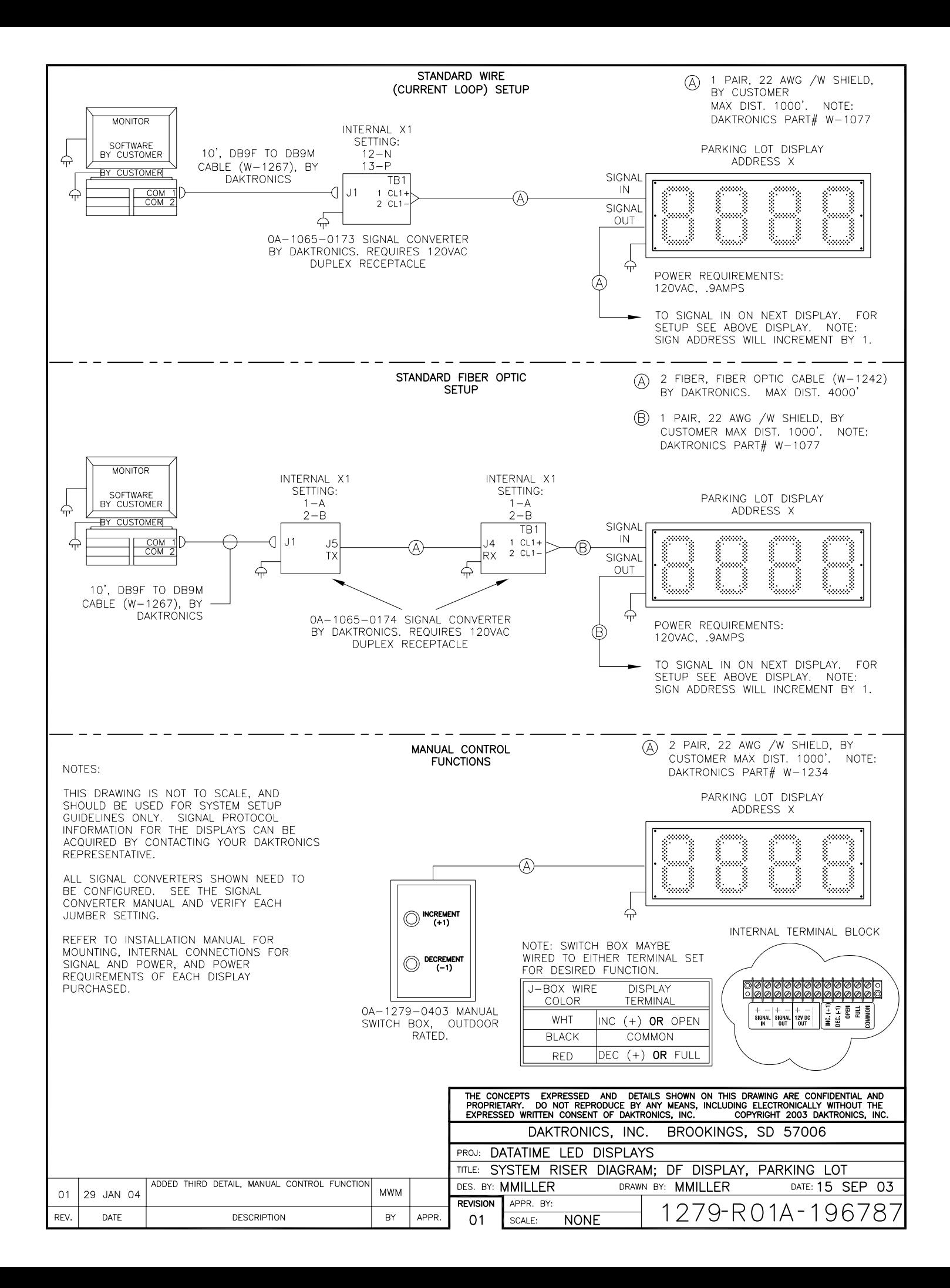

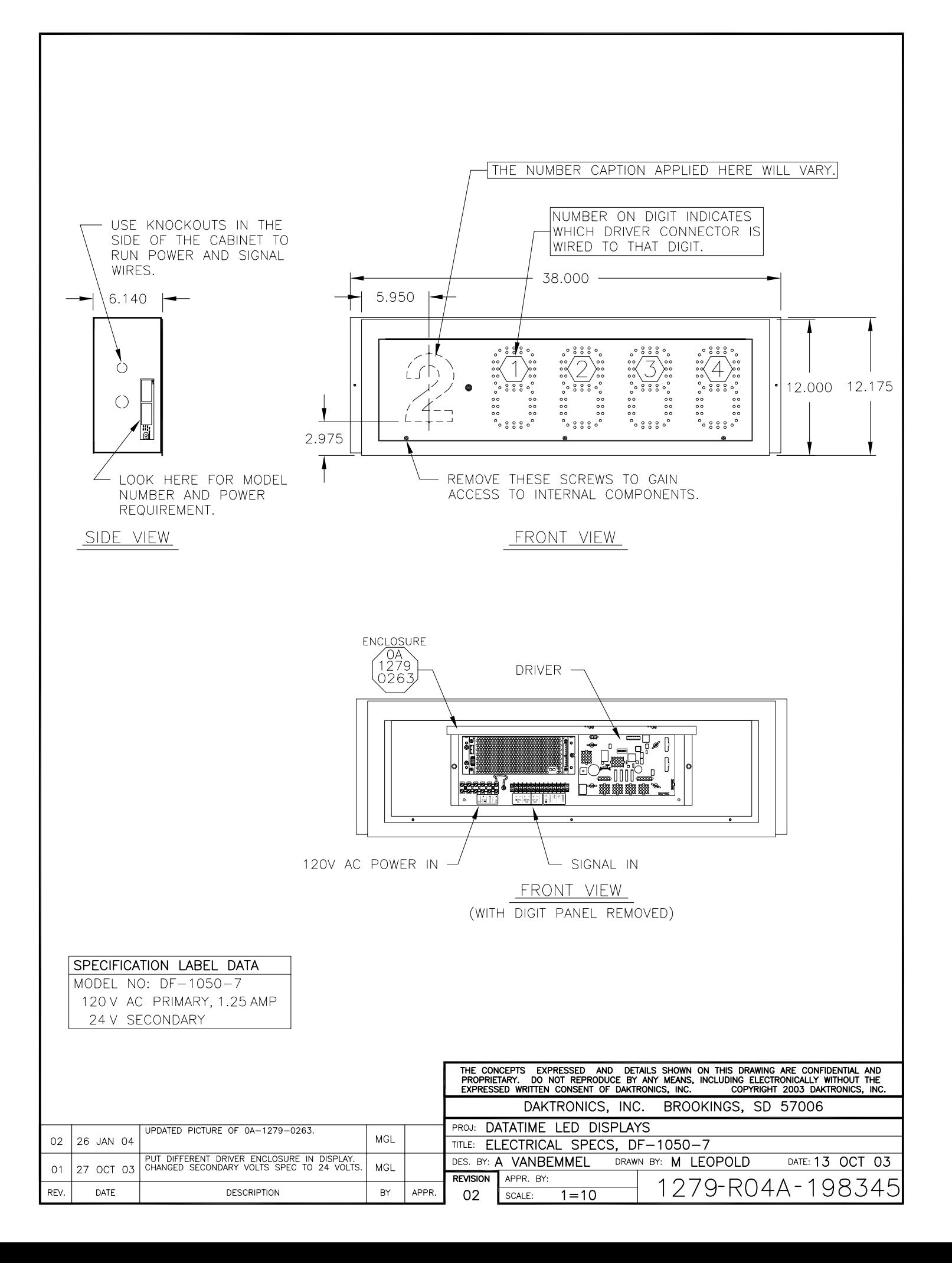

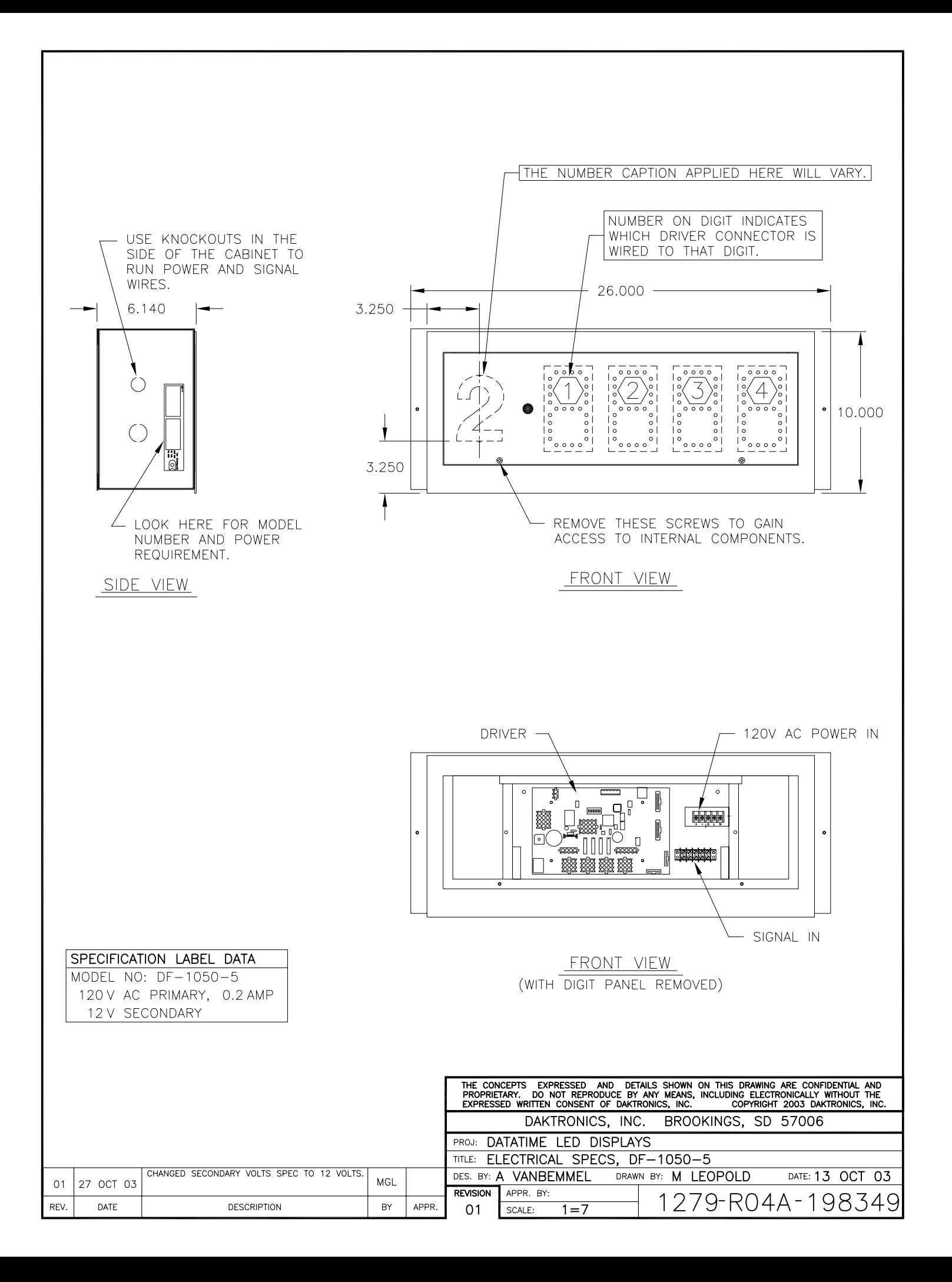

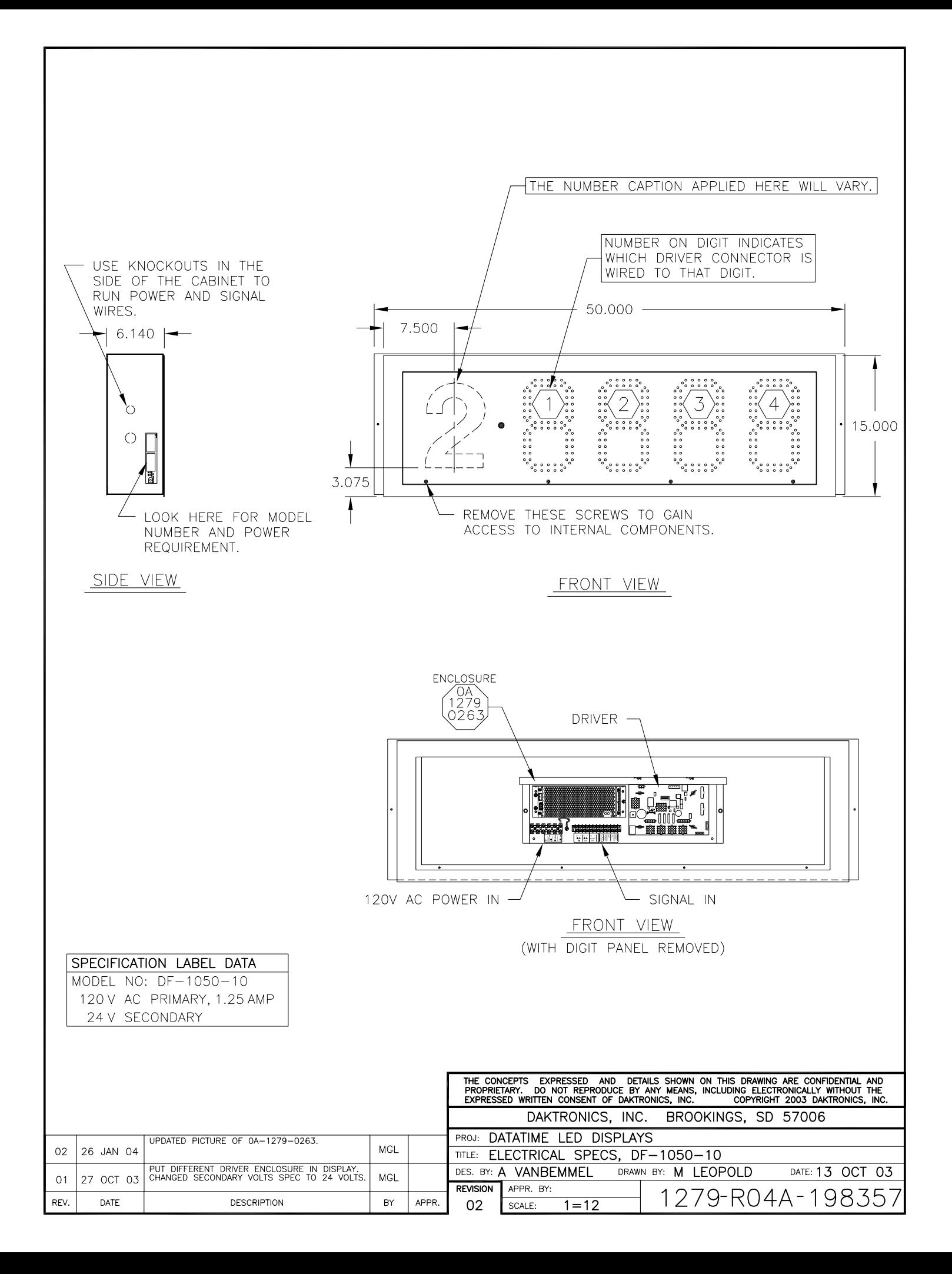

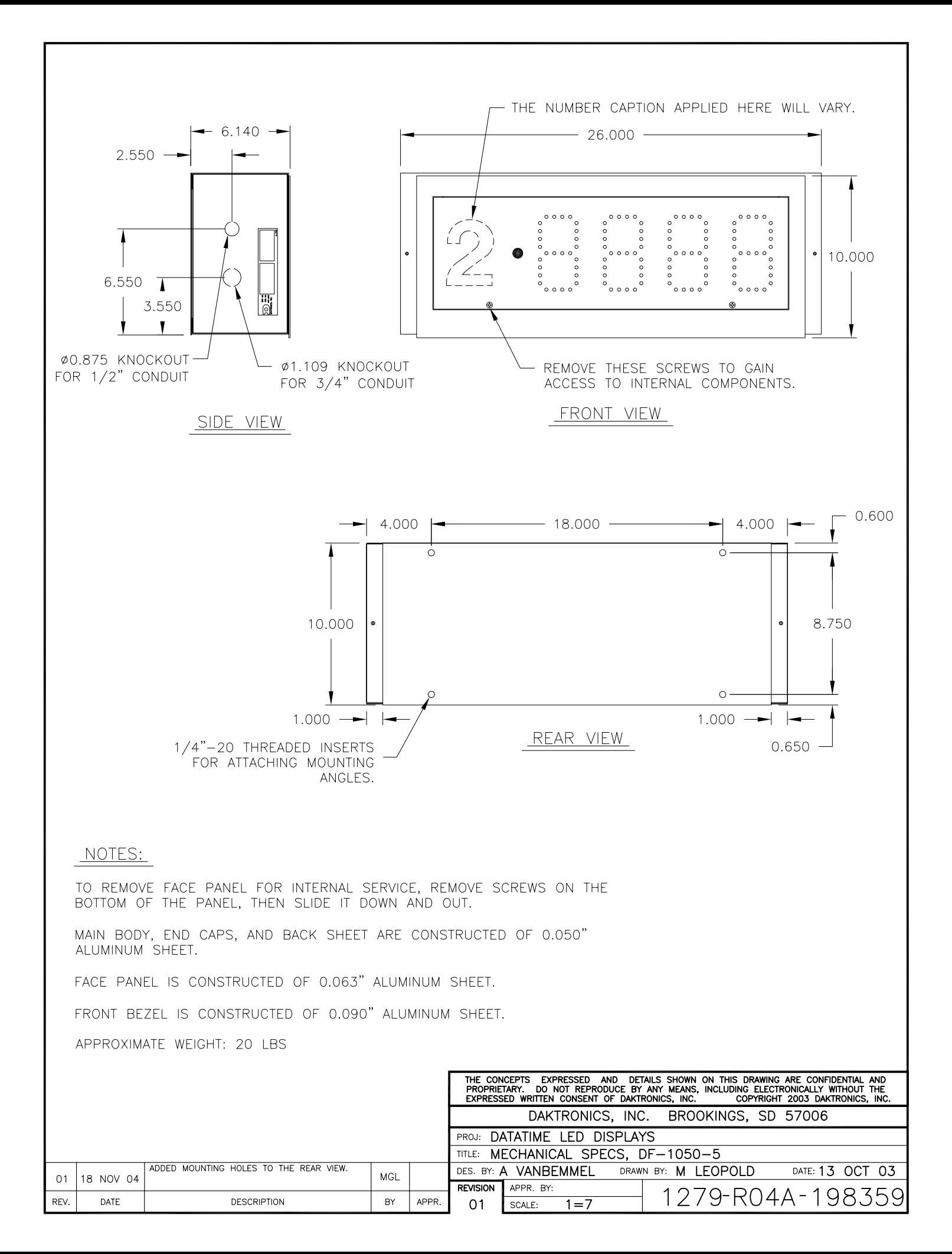

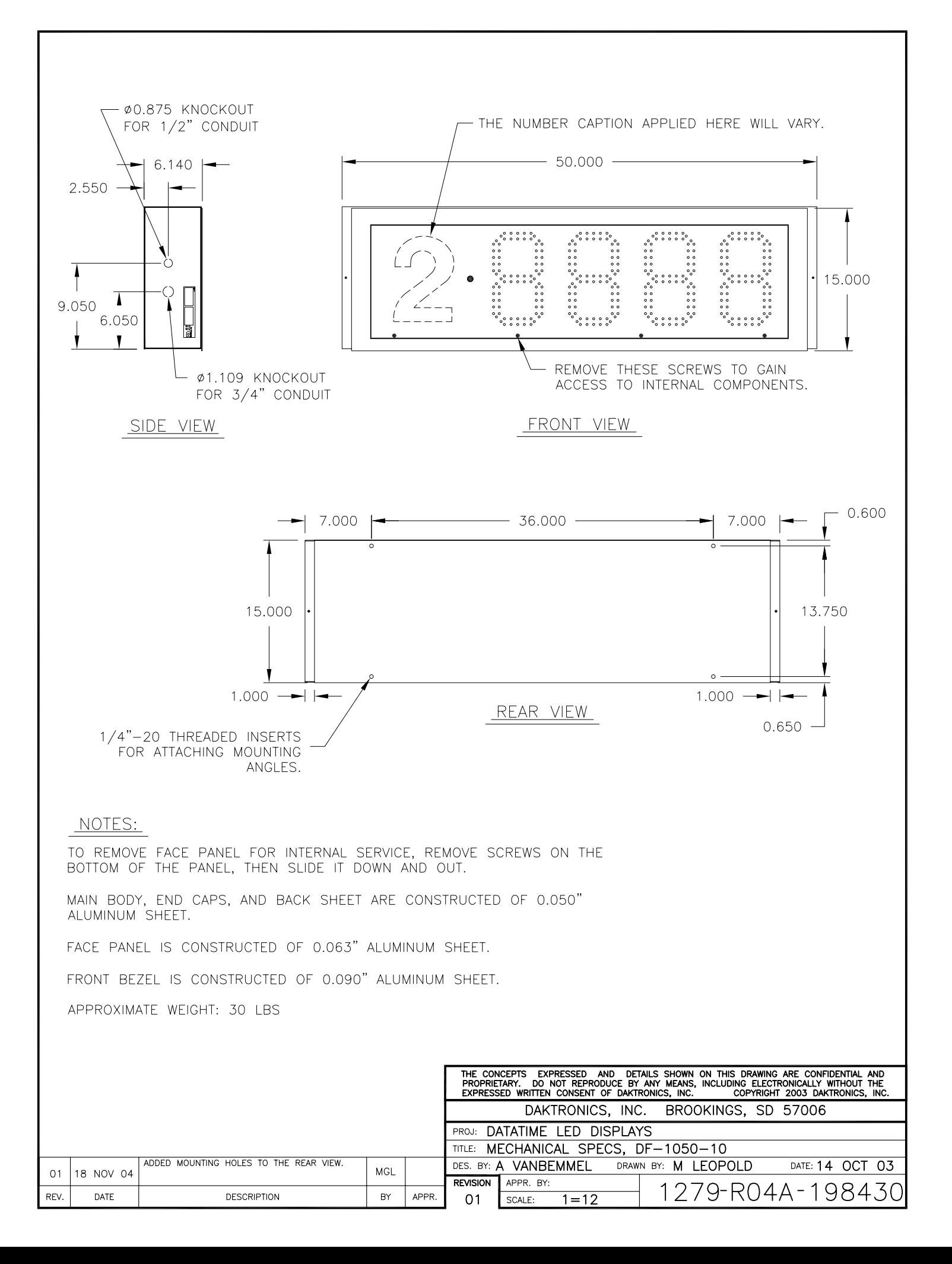

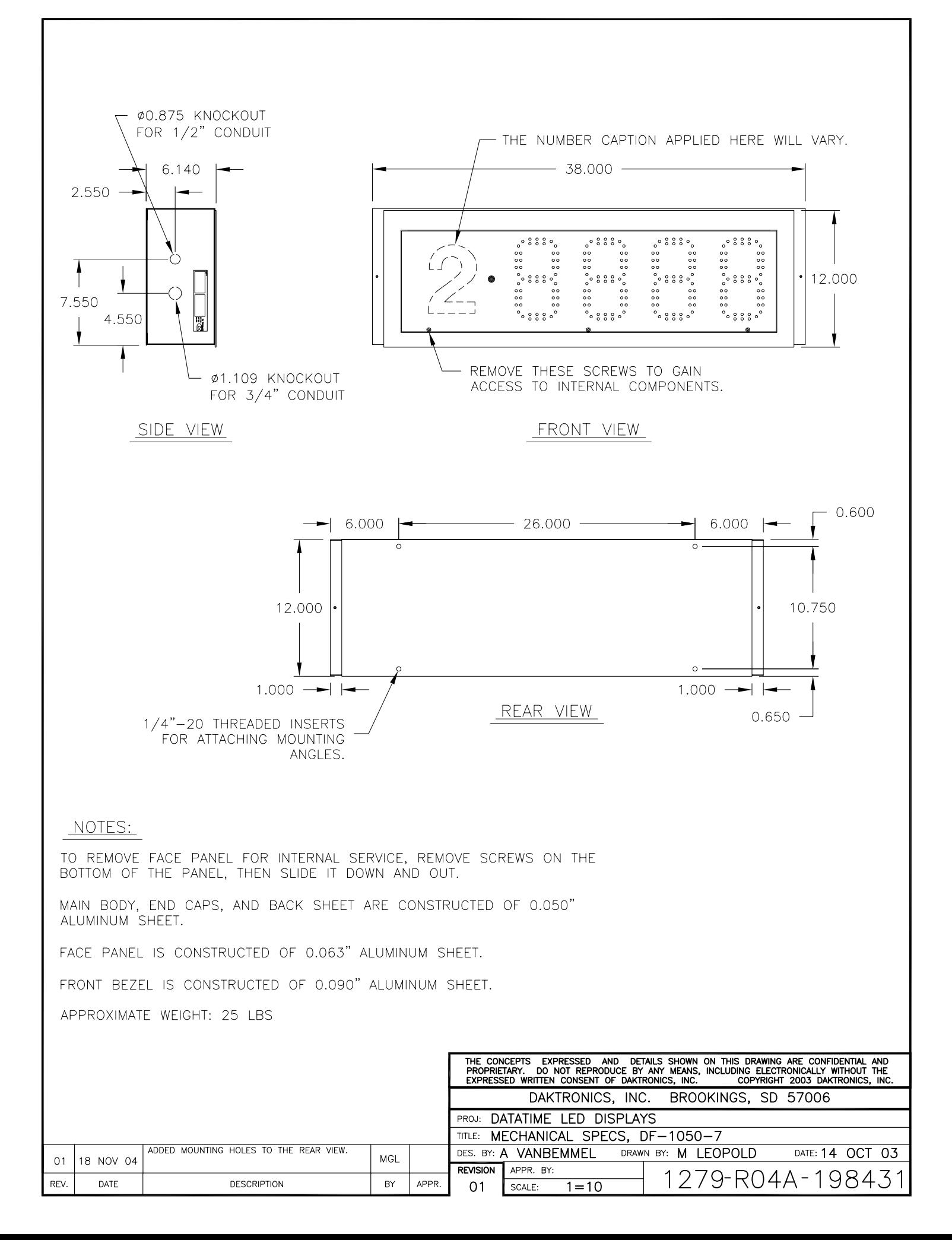

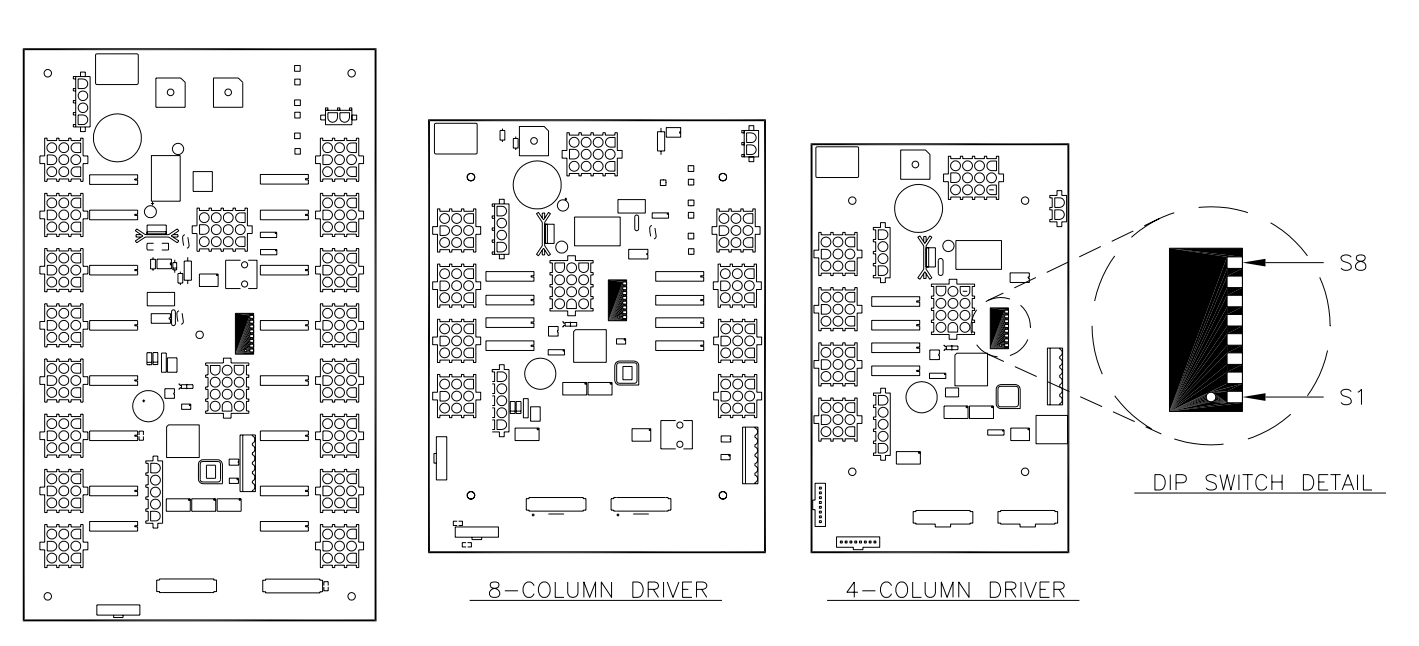

16-COLUMN DRIVER

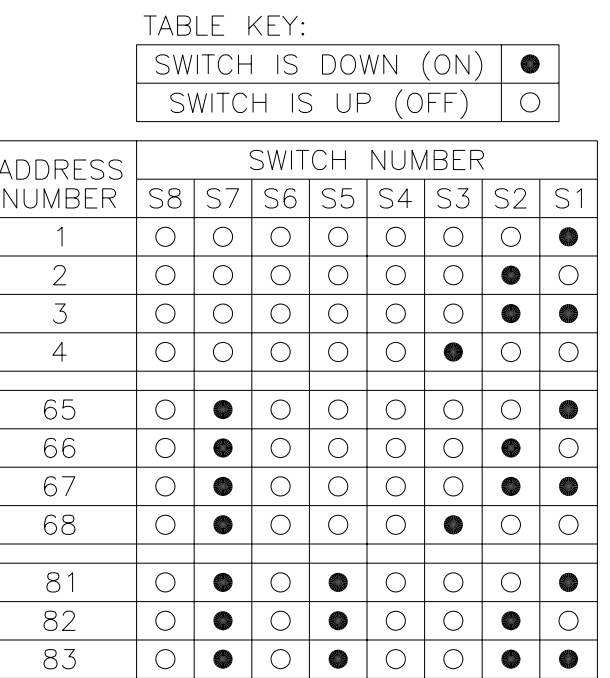

#### SETTING THE ADDRESS:

THE "DIP" SWITCH IS A DEVICE WITH EIGHT TINY SWITCHES, DESIGNATED AS S1 THROUGH S8.

THE LOCATION OF THE DIP SWITCH ON THE DRIVER IS SHOWN IN THE FIGURE ABOVE.

SET THE ADDRESS IN THIS DRIVER BY TURNING<br>THE SWITCHES ON OR OFF, ACCORDING TO THE<br>TABLE AT LEFT.

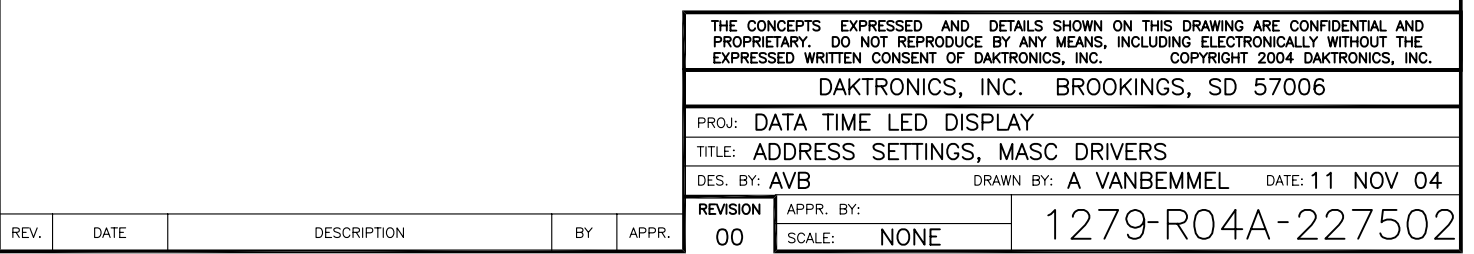

# **DataTime® /DataMasterTM FAQ**

*The following frequently asked questions (FAQ) list was designed to provide DataTime or DataMaster display owners with answers to common questions as well as additional troubleshooting information. Reviewing this FAQ list before calling the Daktronics Customer Service Help Desk will result in a better, more complete information exchange.* 

*Note: This FAQ refers to specific sections in following installation and operation manuals.* 

## *DataTime Outdoor LED Display Series:*

*ED13752: Time & Temperature Displays* 

*DataMaster Outdoor LED Display Series:* 

- *ED14475: Event Counter Displays*
- *ED14305: Lottery Displays*
- *ED14139: Parking Garage Displays*
- *ED13750: Gas Price Displays*
- *ED13751: Rate Displays*
- **Q. How do I know which driver is the "host" (that is, which driver connects to the DataMaster™ 100 controller)?**
- **A.** All driver boards are identical until you install the Protocol 4 plug. The driver containing the Protocol 4 plug becomes the host. (Refer to the section titled **Power and Signal Connection** of the manual.)

#### **Q. Which driver do I connect the temperature and light sensor to?**

- **A.** Connect the sensor to the host driver only (the driver that is connected to the DataMaster 100 controller).
- **Q. I have a price display with multiple lines. Which line do I put the host driver on?**
- **A.** You can designate any driver as the host driver by installing the protocol plug in jack J20. Be sure to set the line number of each driver by installing the correct address plug. Use the Signal Out terminals of this display to go to the driver on the next line. Connect signal to all other displays using the Signal Out terminals of the previous line. (Refer to the section titled **Power and Signal Connection** of the manual.)
- **Q. I powered up the display for the first time, and nothing happened; no digits lit up or anything. What's wrong?**
- **A.** First, open the display containing the host driver (the driver connected to the DataMaster 100 controller). Is the green LED labeled POWER illuminated? If not, the driver is either not getting 24 V DC, or there is a problem with the power supply circuit on the driver board. If there is 24 V DC on J17, and J17 is secure, the driver is defective. If the POWER LED is illuminated, check the protocol and address settings.

Check to make sure that the protocol plug is loaded in J20 of the host driver. The protocol plug should be installed only on the host driver (the driver connected to the DataMaster 100 controller.)

If the host driver has power and the proper protocol and address settings, it will always display something on power-up (it may be just an error code). If this does not resolve the problem, the driver is probably defective. You can try swapping the host driver with one from a different display. Make sure that the host driver always has a protocol plug installed on J20.

## **Q. My sign is displaying "E***x***" (***x* **is a number). What's wrong?**

**A.** The driver displays error codes for common problems; refer to the **Troubleshooting**  section of the manual to resolve the problem.

## **Q. My sign is displaying garbage. What's wrong?**

**A.** Most likely the protocol and/or address plug settings are incorrect. The protocol plug should be installed in jack J20 only on the host driver (the driver connected to the DataMaster 100 controller). (Refer to the **Power and Signal Connection section** of the manual.)

### **Q. I don't want to show \_\_ (°C/°F/time) on my Time & Temp display. How do I remove this?**

**A.** Use the DataMaster 100 controller to set the hold time for this item to 0.0.

## **Q. When I try to set the hold times on my Time & Temp display to less than 1.1 seconds, it doesn't work. Why?**

- **A.** DataTime displays with driver software versions earlier than 2.0 did not support hold times of less than 1.1 seconds. Versions 2.0 and newer do not have this issue.
- **Q: I just connected my DataTime display, and instead of showing temp, it shows an error message. What's wrong?**
- **A:** Refer to **Drawing A-166883** for temp sensor jumper settings and LED indicator information. Refer to **Drawing A-166216** for the 4-column MASC LED driver (or appropriate 8- or 16-column driver specifications) for troubleshooting information. The CAN RX and CAN TX LEDs should blink once every few seconds. If both LEDs are on constantly, suspect the wiring between the MASC LED driver and the temp/light sensor.
- **Q: I have a multiple line display and all lines of the display show the information set on the first line. How do I get the correct information on each line of the display?**
- **A:** The line number for the display is set using address plug J19. All displays ship with an address plug that defaults to Line 1. The install kit includes a set of 12-pin Mate-N-Lok<sup>™</sup> plugs that are labeled with the line number of the display driver to which they should be installed. If a driver is located inside a display on a line other than Line 1, remove the Address plug and install the corresponding plug to the line of price data you would like to show.
- **Q: My Time and Temp display doesn't keep accurate time. Every month I have to reset the time. What's up with that?**
- **A:** Signs shipped before 4/29/03 may exhibit this problem. It can be corrected by installing a 60Hz reference retrofit kit (0A-1279-0283), and updating the driver software to version 3.0 or newer.

The following table lists problems that have been found with older versions of the display driver software. If you see this problem, look at the version label on the MASC driver. If the version is earlier than the one listed in the fix column, this driver needs to be sent back for reprogramming. Contact Daktronics Customer Service:

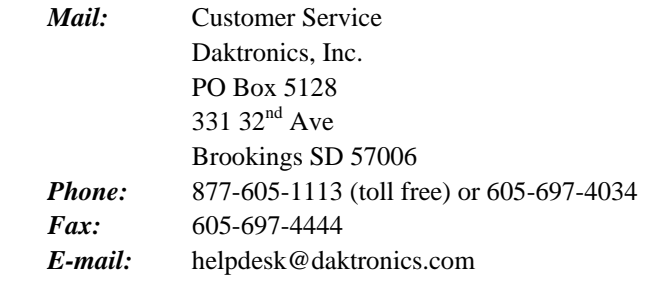

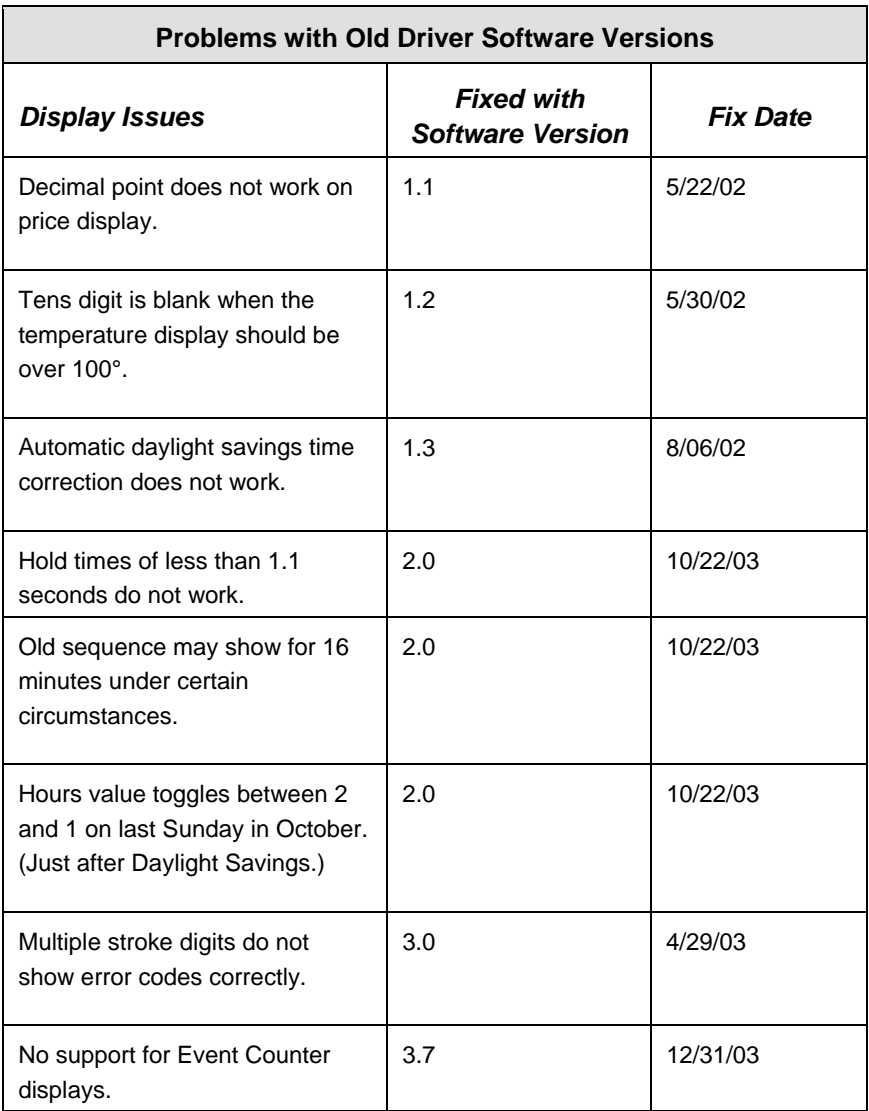